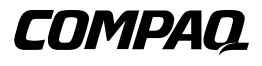

## **Guida di riferimento dell'unità nastro Compaq AIT 35 LVD**

Guida di riferimento

Prima edizione (novembre 2000) Numero di parte 219638-061 Compaq Computer Corporation

## **Avviso**

© 2000 Compaq Computer Corporation

Compaq e il logo Compaq sono marchi registrati presso l'Ufficio Brevetti e Marchi degli Stati Uniti.

Microsoft, MS-DOS, Windows e Windows NT sono marchi registrati di Microsoft Corporation.

Intel, Pentium, Celeron e Xeon sono marchi registrati di Intel Corporation.

UNIX è un marchio registrato di The Open Group.

Gli altri nomi dei prodotti citati nel presente documento possono essere marchi e/o marchi registrati delle rispettive società.

Compaq declina ogni responsabilità per eventuali omissioni o errori tecnici o editoriali contenuti nel presente documento. Le informazioni contenute nel presente documento sono soggette a modifiche senza preavviso.

LE INFORMAZIONI FORNITE IN QUESTA PUBBLICAZIONE VENGONO FORNITE NELLO STATO IN CUI SI TROVANO SENZA ALCUN TIPO DI GARANZIA. TUTTI I RISCHI DERIVANTI DALL'USO DI QUESTE INFORMAZIONI SONO ESCLUSIVAMENTE A CARICO DEL DESTINATARIO. COMPAQ COMPUTER CORPORATION RIFIUTA QUALSIASI RESPONSABILITÀ PER EVENTUALI DANNI DIRETTI, INDIRETTI, INCIDENTALI, SPECIALI, MORALI O DI QUALSIASI ALTRO TIPO (INCLUSI, SENZA LIMITAZIONI, DANNI DERIVANTI DA MANCATO GUADAGNO, INTERRUZIONE DELL'ATTIVITÀ O PERDITA DI INFORMAZIONI), ANCHE NEL CASO IN CUI COMPAQ SIA STATA INFORMATA DELLA POSSIBILITÀ DEL VERIFICARSI DI TALI DANNI E ANCHE LADDOVE I DANNI POSSANO ESSERE RICONDUCIBILI A NEGLIGENZA, COLPA O QUALSIASI ALTRA RESPONSABILITÀ LEGALE IPOTIZZABILE.

Le garanzie limitate relative ai prodotti Compaq sono definite esclusivamente nella documentazione fornita con tali prodotti. Niente di quanto contenuto nel presente documento può essere interpretato come garanzia ulteriore o aggiuntiva.

Guida di riferimento dell'unità nastro Compaq AIT 35 LVD Prima edizione (novembre 2000) Numero di parte 219638-061

## **Sommario**

### **[Informazioni sulla Guida](#page-6-0)**

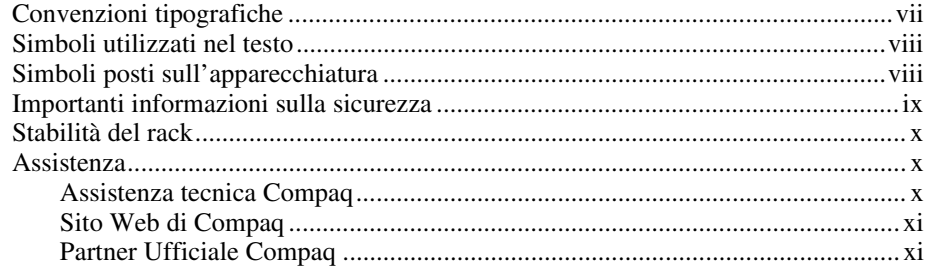

## *Capitolo 1*

### **[Informazioni sul prodotto](#page-11-0)**

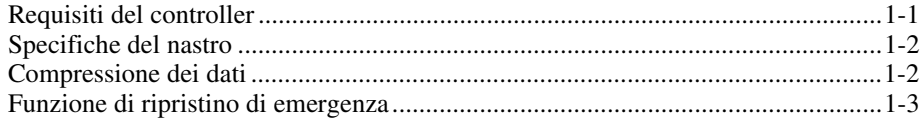

## *Capitolo 2*

### **[Installazione di un'unità nastro AIT 35 LVD interna](#page-14-0)**

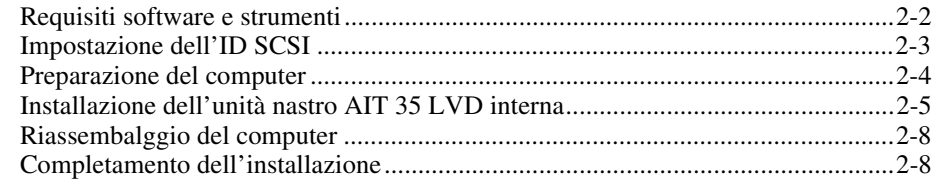

### *Capitolo 3*

### **[Collegamento di un'unità nastro AIT 35 LVD esterna](#page-22-0)**

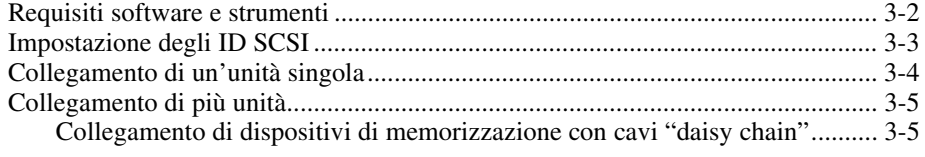

### *Capitolo 4*

### **[Installazione dei driver software](#page-27-0)**

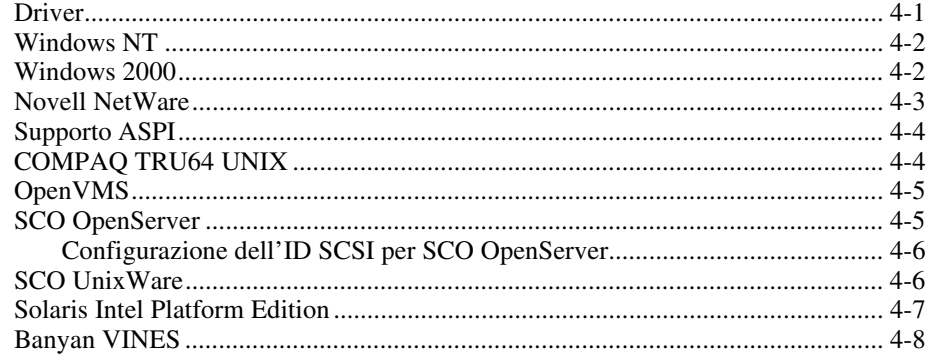

## *Capitolo 5*

### **[Funzionamento dell'unità AIT 35 LVD](#page-35-0)**

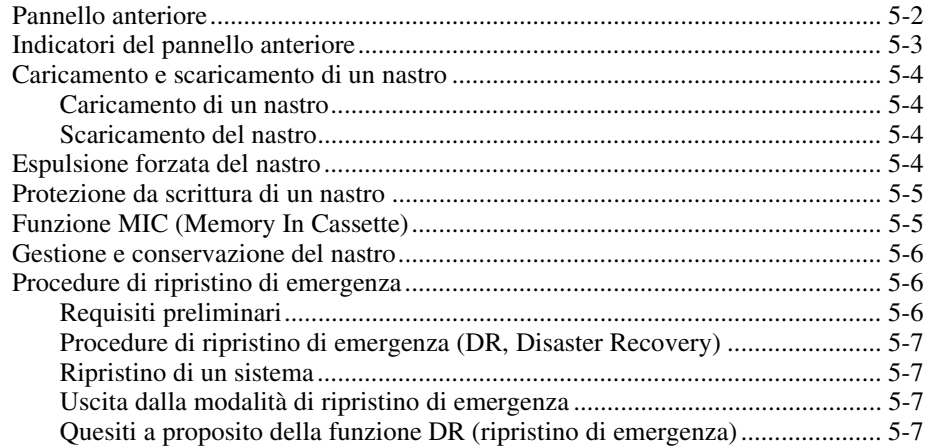

## *Capitolo 6*

### **[Pulizia dell'unità nastro](#page-42-0)**

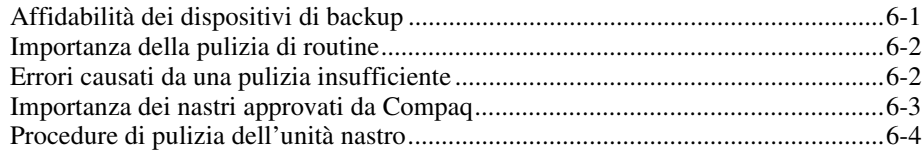

## *Capitolo 7*

### **[Risoluzione dei problemi dei computer basati su Intel](#page-46-0)**

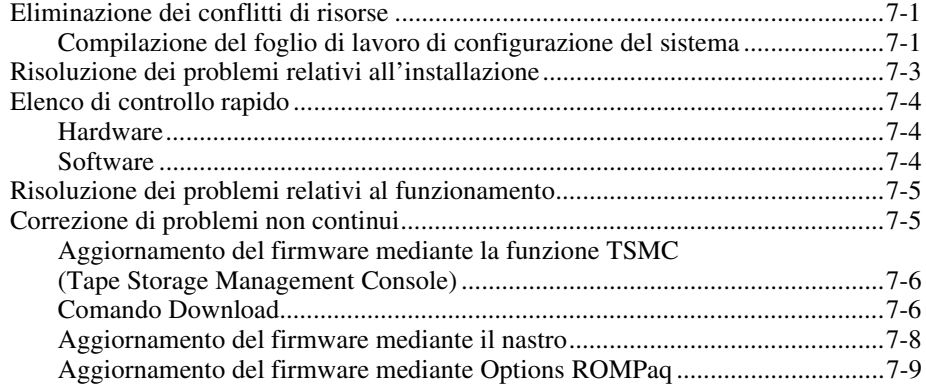

### *Appendice A*

### **[Norme di conformità](#page-56-0)**

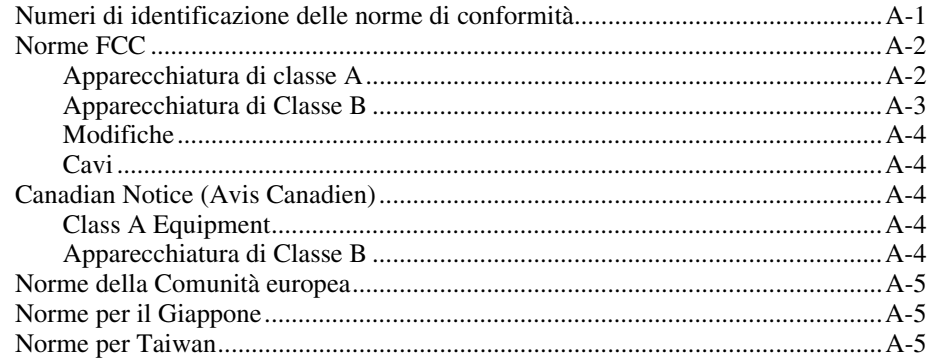

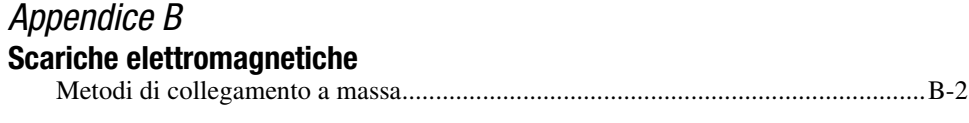

### *[Appendice C](#page-63-0)*

### **Specifiche**

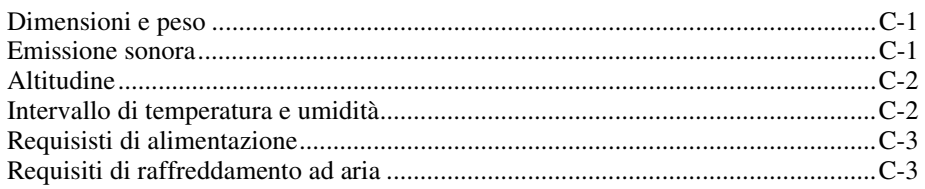

### *[Indice](#page-66-0)*

## **Informazioni sulla Guida**

<span id="page-6-0"></span>Questa guida contiene le istruzioni dettagliate per l'installazione e può essere usata come riferimento per l'uso, la risoluzione dei problemi o gli aggiornamenti successivi.

## **Convenzioni tipografiche**

Per distinguere i vari elementi di testo, questo documento utilizza le seguenti convenzioni tipografiche:

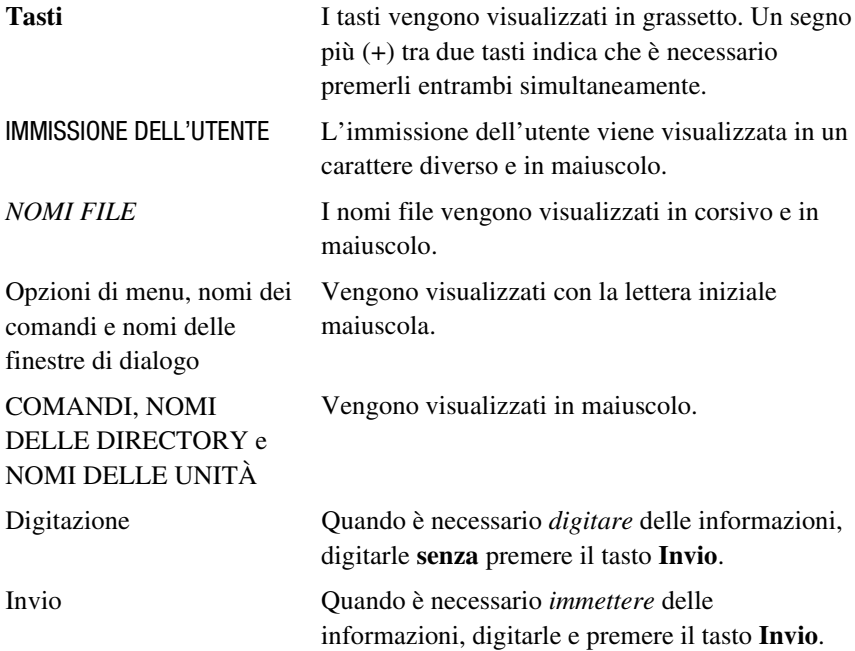

## <span id="page-7-1"></span><span id="page-7-0"></span>**Simboli utilizzati nel testo**

Nella guida è possibile trovare i simboli riportati di seguito. Il significato dei simboli è il seguente.

**AVVERTENZA:** Indica che la mancata osservanza delle norme contenute nelle avvertenze può provocare lesioni personali o la morte.

**ATTENZIONE:** Indica che la mancata osservanza delle norme contenute in questi avvisi può provocare danni all'apparecchiatura o perdita di informazioni.

**IMPORTANTE:** Indica informazioni rilevanti o istruzioni specifiche.

**NOTA:** Indica informazioni di commento, spiegazioni o punti di particolare interesse.

## **Simboli posti sull'apparecchiatura**

Queste icone possono essere presenti sull'apparecchiatura per segnalare la presenza di particolari pericoli:

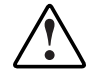

Questo simbolo, insieme a uno dei simboli riportati di seguito, segnala la presenza di un possibile rischio. La mancata osservanza delle avvertenze può essere causa di lesioni personali. Per ulteriori informazioni, fare riferimento alla documentazione fornita.

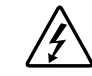

Questo simbolo indica il pericolo di livelli di energia pericolosi o di scariche elettriche. Le operazioni di manutenzione devono essere eseguite esclusivamente da personale qualificato.

**AVVERTENZA:** Non aprire per evitare il rischio di danni personali derivanti da scosse elettriche. Le operazioni di manutenzione, aggiornamento o riparazione devono essere eseguite esclusivamente da personale qualificato.

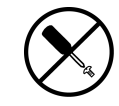

Questo simbolo indica il rischio di scosse elettriche. In quest'area non vi sono parti soggette a manutenzione da parte dell'operatore. Non aprire per nessuna ragione.

**AVVERTENZA:** Non aprire per evitare il rischio di danni personali derivanti da scosse elettriche.

<span id="page-8-2"></span><span id="page-8-1"></span><span id="page-8-0"></span>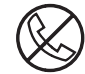

Le prese RJ-45 contrassegnate da questo simbolo indicano un collegamento di rete.

**AVVERTENZA:** Per ridurre il rischio di scosse elettriche, incendi o danni all'apparecchiatura, non collegare i connettori telefonici o per telecomunicazioni a questa presa.

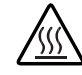

Questo simbolo indica la presenza di una superficie o di un componente con temperatura elevata. Se si entra in contatto con tale superficie si corre il rischio di scottature.

**AVVERTENZA:** Per ridurre il rischio di danni derivanti da ustioni, lasciare che la superficie si raffreddi prima di toccarla.

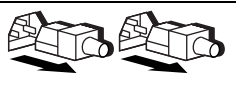

Questi simboli posti su sistemi o alimentatori indicano che l'apparecchiatura dispone di più sorgenti di alimentazione. **AVVERTENZA:** Per ridurre il rischio di danni personali derivanti da scosse elettriche, rimuovere tutti i cavi di alimentazione per scollegare completamente il sistema di alimentazione.

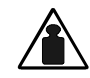

Questo simbolo indica che il componente supera il peso che può essere trasportato da una persona singola in condizioni di sicurezza.

Peso in kg

**AVVERTENZA:** Per ridurre il rischio di lesioni personali o danni alle apparecchiature, seguire la normativa locale sui requisiti in materia di antinfortunistica e medicina del lavoro nella manipolazione dei materiali.

## **Importanti informazioni sulla sicurezza**

Consultare il documento *Importanti informazioni sulla sicurezza* fornito prima di procedere all'installazione.

## <span id="page-9-1"></span><span id="page-9-0"></span>**Stabilità del rack**

**AVVERTENZA:** Per ridurre il rischio di lesioni personali o di danni all'apparecchiatura, verificare che:

- I martinetti di livellamento siano estesi verso il pavimento.
- L'intero peso del rack scarichi sui martinetti di livellamento.
- Nelle installazioni singole del rack gli stabilizzatori siano collegati al rack.
- I rack siano collegati nelle installazioni a più rack.
- Estrarre un solo componente per volta. Un rack può diventare instabile se per qualsiasi motivo viene estratto più di un componente.

## **Assistenza**

Se non si è in grado di risolvere un problema avvalendosi delle informazioni contenute in questa guida, è possibile ottenere assistenza e ulteriori informazioni utilizzando i metodi indicati in questa sezione.

### **Assistenza tecnica Compaq**

In Nord America, contattare il centro di assistenza tecnica telefonica Compaq chiamando al numero 1-800-OK-COMPAQ. Il servizio è disponibile durante tutto il giorno e in qualsiasi giorno della settimana. In accordo con la politica di miglioramento della qualità, è possibile che le telefonate siano controllate o registrate.

Al di fuori del Nord America, contattare il centro di assistenza tecnica telefonica Compaq più vicino. I numeri di telefono relativi a tutti i centri di assistenza tecnica sono riportati nel sito Web Compaq. È possibile accedere al sito Web di Compaq collegandosi agli indirizzi Internet:

http://www.compaq.com e http://www.compaq.it

<span id="page-10-2"></span><span id="page-10-1"></span><span id="page-10-0"></span>Prima di contattare Compaq, accertarsi di disporre delle seguenti informazioni:

- Numero di registrazione di assistenza tecnica (se necessario)
- Numero di serie dei prodotti
- Nome e numero di modello del prodotto
- Messaggi di errore
- Schede o altri componenti hardware aggiuntivi
- Software o hardware di altri produttori
- Tipo di sistema operativo e livello di revisione

### **Sito Web di Compaq**

Il sito Web di Compaq contiene informazioni su questo prodotto e le versioni più recenti dei driver e degli aggiornamenti del firmware. È possibile accedere al sito Web di Compaq agli indirizzi:

http://www.compaq.com e http://www.compaq.it

#### **Partner Ufficiale Compaq**

Per avere il nome del Partner Ufficiale Compaq più vicino:

- Negli Stati Uniti, comporre il numero 1-800-345-1518.
- In Canada, comporre il numero 1-800-263-5868.
- In altri paesi, consultare il sito Web di Compaq per conoscere i punti di assistenza tecnica e i relativi numeri di telefono.

# *Capitolo 1*

## <span id="page-11-0"></span>**Informazioni sul prodotto**

<span id="page-11-2"></span><span id="page-11-1"></span>Questo capitolo fornisce informazioni sui requisiti del sistema e del controller, specifiche dei nastri e compressione dei dati per tutte le unità AIT (*Advanced Intelligent Tape*) Compaq.

### **Requisiti del controller**

Compaq consiglia di dotare il server di un controller Fast-SCSI-2 a 32 bit o superiore. Questi controller supportano l'unità nastro AIT 35 LVD. Installare il controller prima di iniziare l'installazione dell'unità utilizzando la documentazione fornita con il controller.

**IMPORTANTE:** Tutti i dispositivi SCSI sullo stesso bus devono trovarsi all'interno del computer o in un dispositivo di memorizzazione esterno, ma non in entrambe le parti. L'unica eccezione è un'unità CD-ROM, che può essere interna quando altri dispositivi sono esterni o viceversa.

## <span id="page-12-1"></span><span id="page-12-0"></span>**Specifiche del nastro**

I nastri per dati devono essere conformi ai seguenti requisiti:

- Solo nastri AIT 35 GB standard, A-ME (Advanced Metal Evaporate)
- Dimensioni: 170 metri o 230 metri

**NOTA:** l'unità AIT 35 LVD non supporta i nastri formattati per DDS e EXABYTE.

**IMPORTANTE:** Compaq raccomanda di utilizzare solo nastri acquistati presso rivenditori qualificati.

## **Compressione dei dati**

L'unità AIT 35 LVD Compaq viene fornita dal produttore con la compressione dei dati abilitata per la scrittura. L'unità è dotata dell'algoritmo ALDC (Adaptive Lossless Data Compression). In questo modo, i dati vengono sempre compressi durante la scrittura sul nastro, ma l'unità è in grado di leggere sia nastri compressi che nastri non compressi. Se si desidera che l'unità scriva dati non compressi, occorre modificare le impostazioni dell'hardware per la compressione dei dati. Questa modifica può essere eseguita mediante software o utilizzando gli interruttori DIP. Per maggiori informazioni sull'abilitazione della compressione dei dati e sulla procedura di disabilitazione, consultare la documentazione del software applicativo di backup.

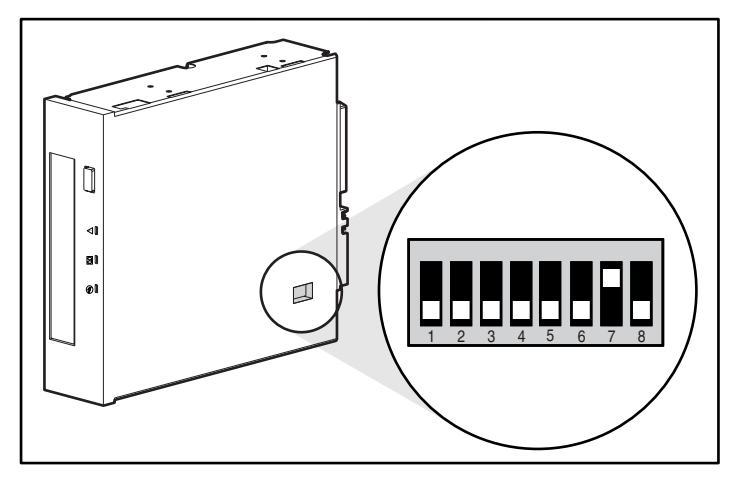

Figura 1-1. Impostazione degli interruttori DIP

<span id="page-13-1"></span><span id="page-13-0"></span>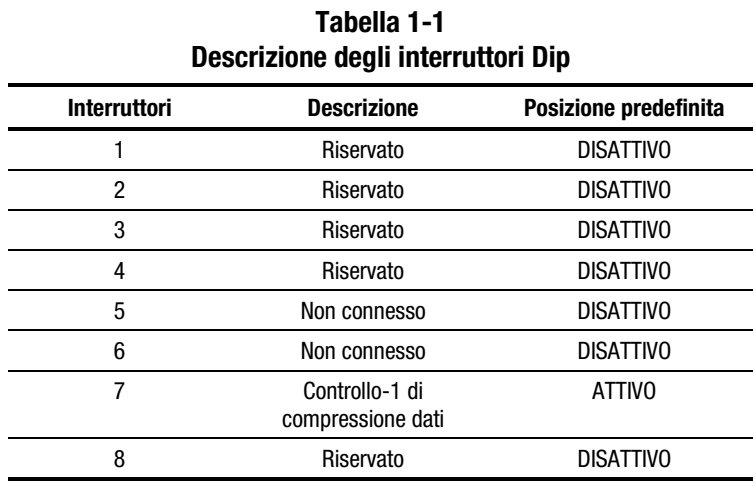

**Nota:** Compaq consiglia di non modificare le impostazioni degli interruttori DIP definite dal produttore.

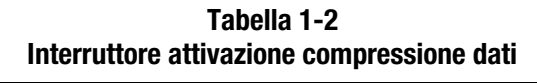

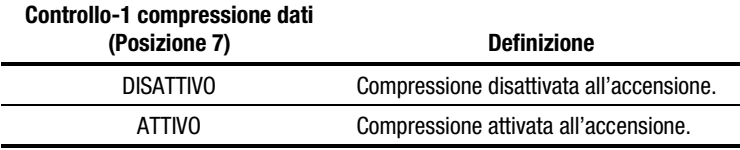

## **Funzione di ripristino di emergenza**

L'unità supporta la funzione di ripristino di emergenza (Disaster Recovery, DR) fornita con diversi prodotti di backup a nastro approvati da Compaq. Eseguendo alcune semplici operazioni, l'unità nastro potrà funzionare come unità di avvio e sarà pertanto in grado di avviare il server e di eseguire il backup automatico del sistema da una cartuccia nastro AIT.

Alla funzione DR si aggiunge il supporto per vari sistemi operativi con frequenti aggiornamenti. Per consultare l'elenco più aggiornato dei sistemi operativi supportati dalla funzione DR, consultare la pagina Web relativa all'unità all'indirizzo Internet www.compaq.com/storage.

Per ulteriori informazioni sulla funzione ripristino di emergenza, consultare il capitolo 5, "Funzionamento dell'unità AIT 35 LVD".

# *Capitolo 2*

## <span id="page-14-1"></span><span id="page-14-0"></span>**Installazione di un'unità nastro AIT 35 LVD interna**

In questo capitolo viene descritta la procedura per l'installazione di un'unità AIT 35 LVD interna in un computer Compaq.

L'installazione comprende i passaggi riportati di seguito:

- 1. Impostazione dell'ID SCSI
- 2. Preparazione del computer
- 3. Installazione dell'unità nastro AIT 35 LVD
- 4. Riassembalggio del computer
- 5. Completamento dell'installazione

## <span id="page-15-1"></span><span id="page-15-0"></span>**Requisiti software e strumenti**

Per installare l'unità AIT 35 LVD, sono necessari i seguenti strumenti:

- Cacciavite Torx T-10 o T-15
- CD contenente SmartStart e il software di supporto Compaq, versione 4.9 o successiva
- CD contenente il driver aggiuntivo Compaq per unità nastro

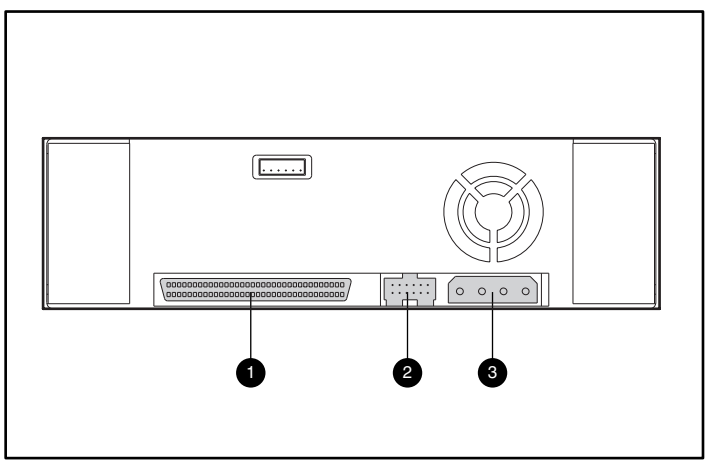

Figura 2-1. Vista della parte posteriore dell'unità nastro AIT 35 LVD interna

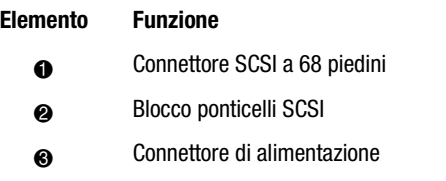

## <span id="page-16-0"></span>**Impostazione dell'ID SCSI**

Prima di iniziare il processo di installazione, è necessario impostare l'ID SCSI. Ciascun dispositivo SCSI sullo stesso bus SCSI deve disporre di un ID SCSI univoco. Utilizzare il blocco di ponticelli posto nella parte posteriore dell'unità nastro, vedere la Figura 2-2. L'ID SCSI predefinito è 6.

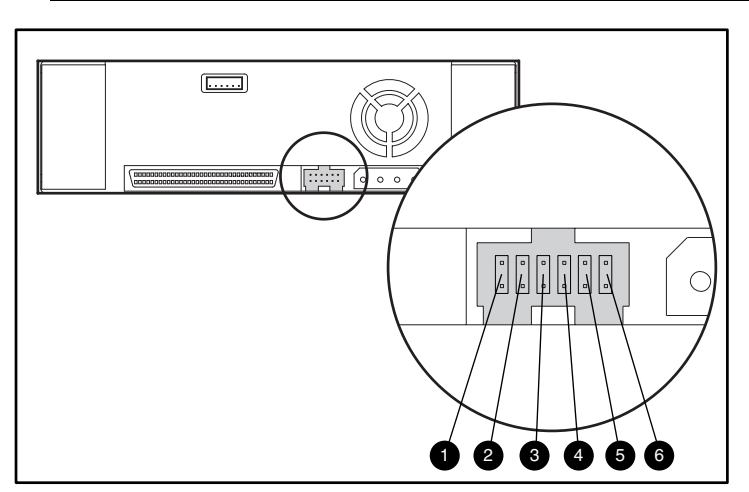

**IMPORTANTE:** L'ID SCSI 7 è riservato al controller SCSI.

Figura 2-2. Blocco di ponticelli di ID SCSI

| Elemento | <b>Funzione</b>        |
|----------|------------------------|
|          | Disabilitazione parità |
| 0        | Nessuna connessione    |
| 6        | <b>Bit SCSL3</b>       |
| ۹        | Bit SCSI 2             |
| 6        | Bit SCSI 1             |
|          | Bit SCSI 0             |
|          |                        |

Le impostazioni ID SCSI vengono illustrate nella Figura 2-3.

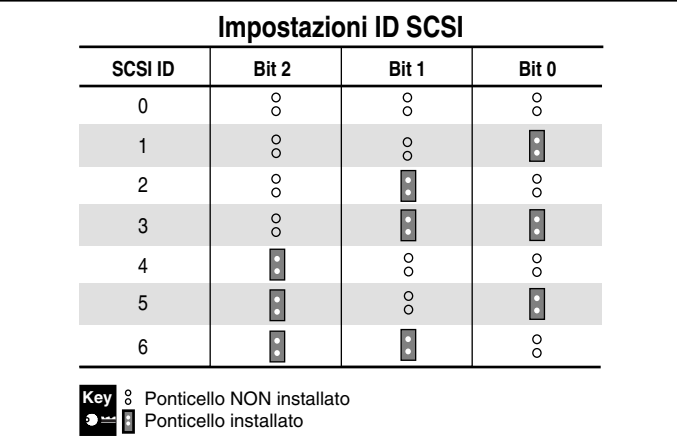

<span id="page-17-0"></span>Per impostare gli ID SCSI, posizionare i ponticelli come mostrato nella Figura 2-3.

Figura 2-3. Impostazione dei ponticelli degli ID SCSI sull'unità AIT 35 LVD interna

## **Preparazione del computer**

Per preparare il computer:

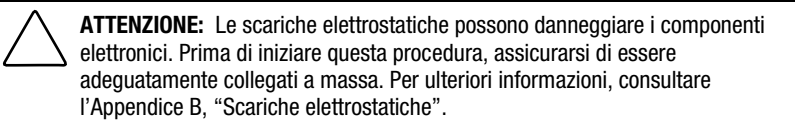

- 1. Spegnere il sistema normalmente.
- 2. Spegnere il server e tutte le periferiche.
- 3. Scollegare il connettore dell'alimentazione CA dalla presa, quindi dal computer e da tutte le periferiche.
- 4. Disassemblare il sistema per scoprire l'alloggiamento dell'unità. Consultare il manuale dell'utente fornito con il computer.

## <span id="page-18-0"></span>**Installazione dell'unità nastro AIT 35 LVD interna**

Il computer di cui si dispone potrebbe differire leggermente dall'illustrazione riportata di seguito; consultare la documentazione fornita con il computer.

#### **Installazione dell'unità nastro AIT 35 LVD interna con le guide:**

1. Far scorrere l'unità nastro in uno dei vani disponibili per supporto rimovibile.

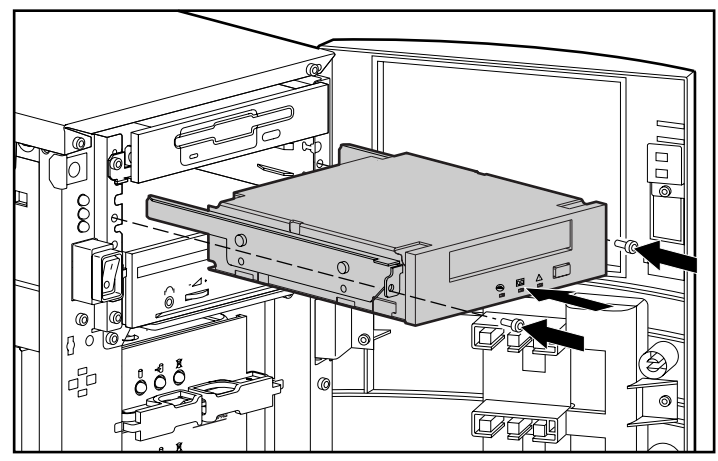

Figura 2-4. Installazione di un'unità AIT 35 LVD con le guide di unità

- 2. Inserire 2 viti nella piastra anteriore utilizzando un cacciavite Torx T-15.
- 3. Collegare un cavo di alimentazione disponibile e il cavo di segnale SCSI.

<span id="page-19-0"></span>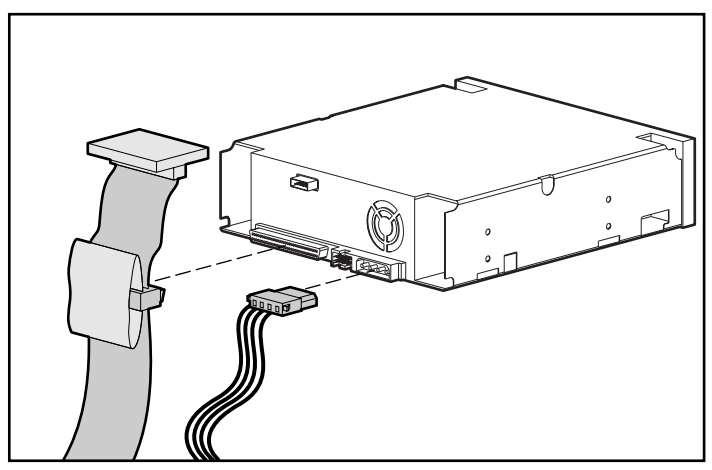

Figura 2-5. Collegamento dei cavi di alimentazione e di segnale

#### **Installazione dell'unità nastro AIT 35 LVD senza le guide:**

- 1. Rimuovere tutte le viti dalle guide dell'unità utilizzando un cacciavite Torx T-10.
- 2. Far scorrere l'unità nastro in uno dei vani disponibili per supporto rimovibile.

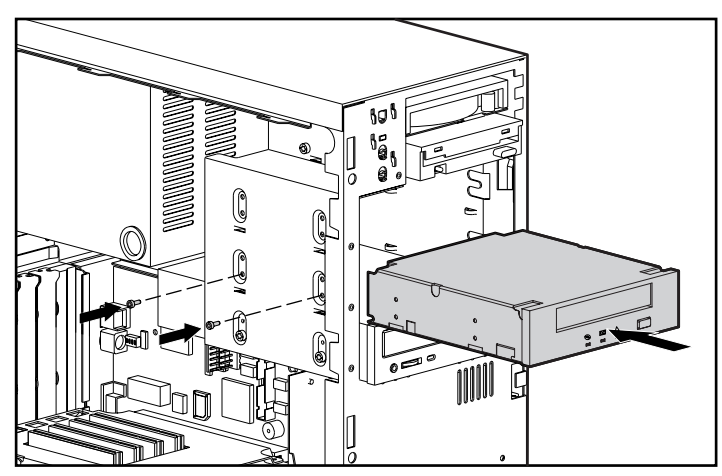

Figura 2-6. Installazione di un'unità AIT 35 LVD senza le guide di unità

3. Utilizzare le viti rimosse dalle guide dell'unità e inserirne due nei fori di montaggio filettati posti su ciascun lato.

**NOTA:** alcuni computer potrebbero non essere accessibili da entrambi i lati. Fissare i lati accessibili.

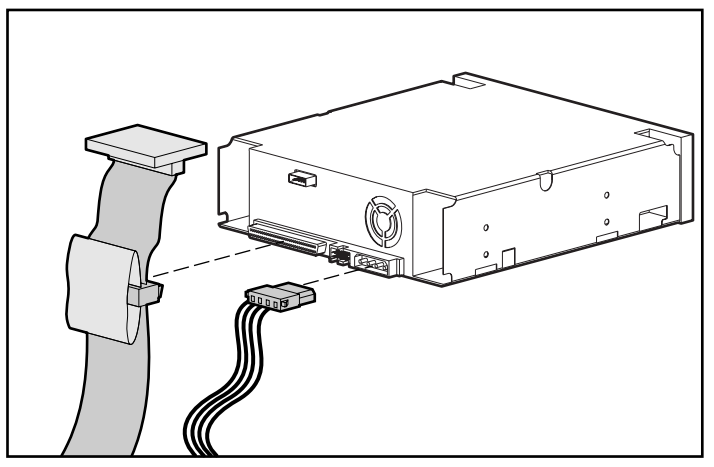

<span id="page-20-0"></span>4. Collegare un cavo di alimentazione disponibile e il cavo di segnale SCSI.

Figura 2-7. Collegamento dei cavi di alimentazione e di segnale

## <span id="page-21-0"></span>**Riassembalggio del computer**

#### **Per riassemblare il computer:**

- 1. Reinstallare il pannello d'accesso.
- 2. Ricollegare tutte le periferiche al computer.

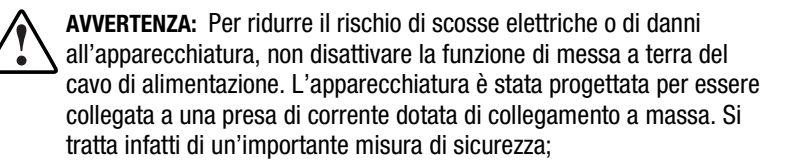

- 3. Collegare il cavo di alimentazione principale CA al server, quindi collegare il cavo ad una presa di corrente CA dotata di messa a terra.
- 4. Collegare i cavi di alimentazione CA delle periferiche in prese di alimentazione CA dotate di collegamento a massa.
- 5. Accendere tutte le periferiche.
- 6. Accendere il computer.

## **Completamento dell'installazione**

Installare i driver per completare l'installazione dell'unità nastro AIT 35 LVD. Per specifiche informazioni sull'installazione del driver, vedere il Capitolo 4, "Installazione dei driver".

# *Capitolo 3*

## <span id="page-22-1"></span><span id="page-22-0"></span>**Collegamento di un'unità nastro AIT 35 LVD esterna**

In questa sezione viene descritta la procedura per il collegamento di un'unità AIT 35 LVD esterna al controller SCSI. Durante l'installazione, accertarsi che l'unità AIT 35 LVD venga posizionata su una superficie piana e stabile (ad esempio una scrivania).

**NOTA:** Non appoggiare l'unità sul pavimento. È necessario lasciare lo spazio sufficiente per consentire una ventilazione adeguata e un facile accesso alla parte anteriore e posteriore dell'unità AIT 35 LVD. Lasciare almeno 7,6 cm di spazio tra la parte posteriore dell'unità e il muro.

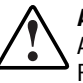

**AVVERTENZA:** Pericolo di scosse elettriche. Non tentare di aprire il prodotto. All'interno non vi sono parti soggette a manutenzione da parte dell'utente. Richiedere il supporto del Centro di Assistenza Autorizzata Compaq.

Il collegamento dell'unità comprende le seguenti fasi:

- 1. Chiusura del computer e di tutte le periferiche
- 2. Impostazione dell'ID SCSI
- 3. Collegamento dell'unità
- 4. Accensione delle periferiche
- 5. Accensione del computer

## <span id="page-23-1"></span><span id="page-23-0"></span>**Requisiti software e strumenti**

Gli unici elementi necessari per l'installazione dell'unità nastro AIT 35 LVD sono il CD contenente SmartStart e software di supporto Compaq (versione 4.9 o successiva) e il CD contenente il driver aggiuntivo Compaq per unità nastro.

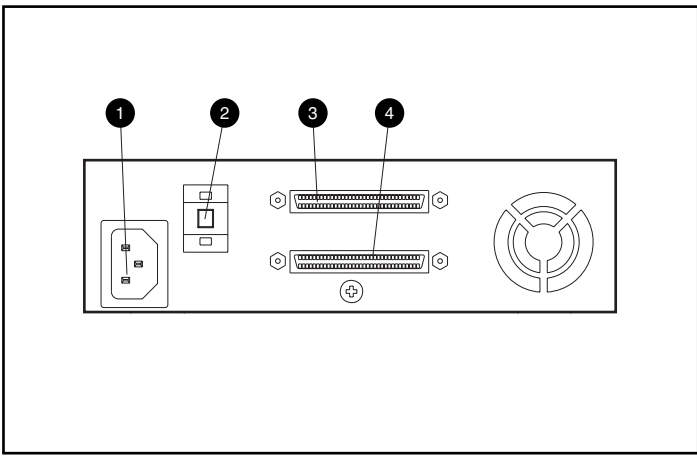

Figura 3-1. Vista posteriore dell'unità AIT 35 LVD esterna

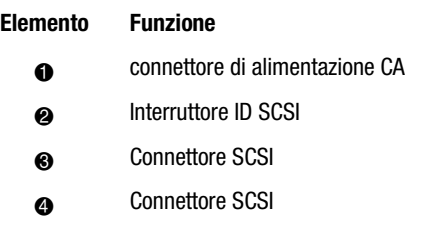

## <span id="page-24-1"></span><span id="page-24-0"></span>**Impostazione degli ID SCSI**

Ciascun dispositivo SCSI sullo stesso bus SCSI deve disporre di un ID SCSI univoco. Nell'assegnare l'ID SCSI all'unità AIT 35 LVD, evitare di assegnarne uno duplicato. Utilizzare l'ID SCSI 6 preimpostato dal produttore.

Per modificare l'ID SCSI, premere l'interruttore sul pannello posteriore dell'unità al di sopra e al di sotto del visore di numeri per impostare il numero desiderato.

**NOTA:** L'ID SCSI può essere impostato fino a 15 (i minori o uguali a 9 sono mostrati come lettere da A a F); non si consiglia di impostare un ID SCSI inferiore a 6.

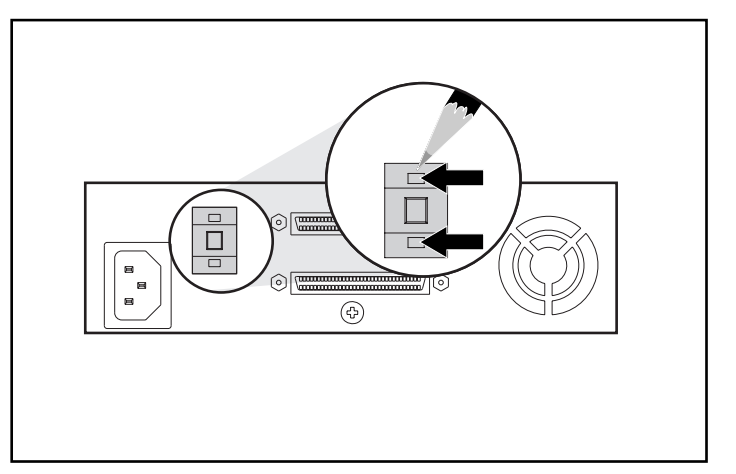

**IMPORTANTE:** L'ID SCSI 7 è riservato al controller.

Figura 3-2. Impostazione dei ponticelli degli ID SCSI sull'unità AIT 35 LVD esterna

**NOTA:** durante l'installazione, SCO UNIX richiede che tutti i dispositivi SCSI siano collegati allo stesso bus SCSI e che sia attivo un unico controller SCSI.

## <span id="page-25-1"></span><span id="page-25-0"></span>**Collegamento di un'unità singola**

- 1. Spegnere il computer e tutte le periferiche.
- 2. Individuare la porta esterna SCSI-2 nella parte posteriore del server.

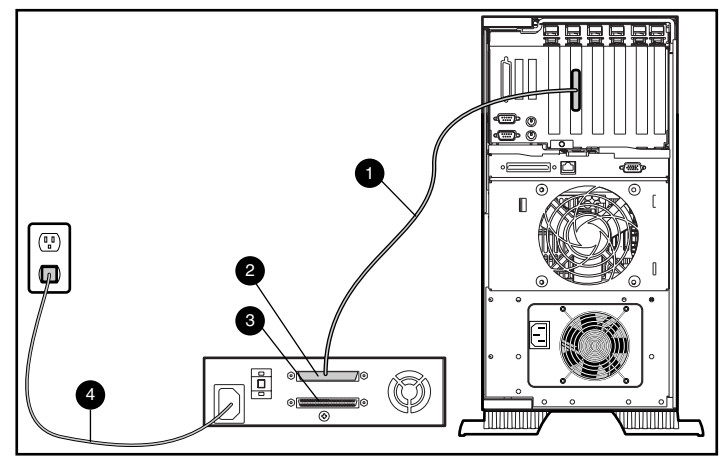

Figura 3-3. Collegamento dell'unità AIT 35 LVD esterna

- 3. Collegare il cavo di segnale  $SCSI$   $\odot$  al connettore 2 SCSI posto sul pannello posteriore dell'unità AIT 35 LVD e quindi alla porta SCSI-2 sul computer.
- 4. Collegare la terminazione (non mostrata) al connettore 3 SCSI.
- 5. Serrare le viti a testa zigrinata per fissare il cavo al connettore.

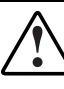

**AVVERTENZA:** Per ridurre il rischio di scosse elettriche o di danni all'apparecchiatura, non disattivare la funzione di messa a terra del cavo di alimentazione. L'apparecchiatura è stata progettata per essere collegata a una presa di corrente dotata di collegamento a massa. Si tratta infatti di un'importante misura di sicurezza;

- 6. Inserire innanzitutto il cavo di alimentazione CA  $\Theta$  nell'unità e quindi in una presa CA collegata a massa.
- 7. Accendere tutte le periferiche.
- 8. Accendere il computer.

## <span id="page-26-1"></span><span id="page-26-0"></span>**Collegamento di più unità**

Due unità AIT 35 LVD possono essere collegate allo stesso canale SCSI contemporaneamente. Non collegare più di 2 unità per ciascun controller SCSI. Compaq consiglia di utilizzare un cavo piatto da circa 3 metri per collegare la prima unità; quindi un cavo da circa 1,5 metri per collegare le altre unità.

### **Collegamento di dispositivi di memorizzazione con cavi "daisy chain"**

- 1. Se la prima unità dispone di una terminazione sul connettore  $\bullet$  SCSI, rimuoverla.
- 2. Collegare le unità nastro posizionando il cavo SCSI tra il connettore <sup>2</sup> SCSI della prima unità e il connettore 3 SCSI della seconda unità.

**NOTA:** Ciascuna unità deve disporre di un'ID SCSI univoco. Per ulteriori informazioni, vedere "Impostazione degli ID SCSI" .

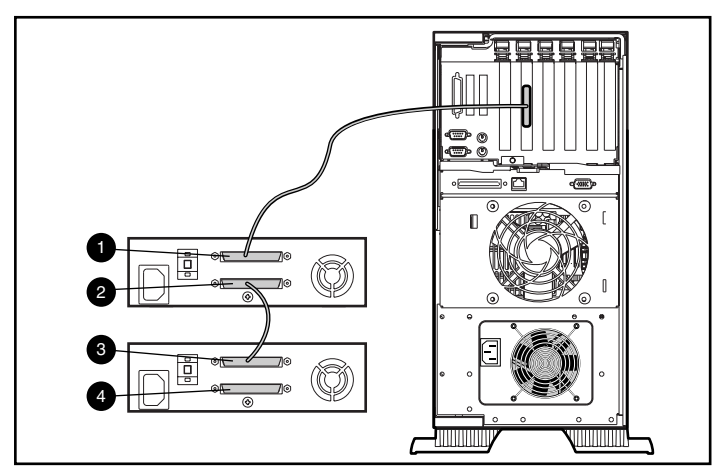

Figura 3-4. Dispositivi di memorizzazione SCSI collegati mediante cavi Daisy-chaining

- 3. Inserire la terminazione (non mostrata) sul connettore 4 SCSI della seconda unità.
- 4. Accendere tutte le periferiche.
- 5. Accendere il computer.

# *Capitolo 4*

## <span id="page-27-2"></span><span id="page-27-1"></span><span id="page-27-0"></span>**Installazione dei driver software**

I seguenti ambienti operativi supportano le unità nastro AIT:

- Microsoft Windows NT
- Microsoft Windows 2000
- Novell NetWare
- Compaq Tru64 UNIX
- OpenVMS
- SCO OpenServer
- SCO UnixWare
- Solaris Intel Platform Edition
- Banyan VINES

### **Driver**

I driver sono contenuti nei dischetti del software di supporto, nel CD contenente il driver aggiuntivo Compaq per unità nastro e nel CD contenente SmartStart e il software di supporto. È inoltre possibile scaricare i driver dal sito Web di Compaq collegandosi all'indirizzo Internet www.Compaq.com. I driver presenti sui dischetti del software di supporto potrebbero essere versioni più recenti e contenere nuove funzionalità e utility aggiornate. È possibile utilizzare SmartStart per creare dei dischetti del software di supporto per specifici sistemi operativi.

### <span id="page-28-1"></span><span id="page-28-0"></span>**Windows NT**

I driver per i controller SCSI e per le unità nastro sono presenti nei dischetti contenente il software di supporto, nel CD contenente il driver aggiuntivo Compaq per unità nastro e nel CD contenente SmartStart e il software di supporto Compaq. Il software di supporto viene fornito con ciascun computer e può essere scaricato anche dal sito Web Compaq. Il driver del software dell'unità nastro è memorizzato insieme al software delle unità nastro di backup, insieme al sistema operativo, oppure nel CD contenente il driver aggiuntivo Compaq per unità nastro. Consultare il manuale di installazione dell'applicazione di backup per ulteriori informazioni relative al software supplementare eventualmente necessario.

**Tabella 4-1 Windows NT Controller Informazioni sul driver software** Controller Fast-SCSI-2 a 32 bit o controller Fast-Wide SCSI-2 a 32 bit Consultare la sezione "Supporto del controller SCSI Compaq" nel file NTREADME.HLP sul dischetto del software di supporto Compaq per Microsoft

**IMPORTANTE:** Se il controller SCSI a cui è collegata l'unità non era presente al momento dell'installazione di Windows NT, installare il driver del dispositivo SCSI del controller **prima** di installare il driver per l'unità nastro.

Windows NT, versione 1.21 o successiva.

Consultare la sezione "Supporto su nastro Compaq" nel file *NTREADME.HLP* sul dischetto del software di supporto Compaq per Microsoft Windows NT.

## **Windows 2000**

o controller Wide-Ultra SCSI

I driver per i controller SCSI e per le unità nastro sono presenti nei dischetti contenenti il software di supporto, nel CD contenente il driver aggiuntivo Compaq per unità nastro e nel CD contenente SmartStart e il software di supporto Compaq. Il software di supporto viene fornito con ciascun computer e può essere scaricato anche dal sito Web Compaq. Il driver del software dell'unità nastro è memorizzato insieme al software delle unità nastro di backup, insieme al sistema operativo, oppure nel CD contenente il driver aggiuntivo Compaq per unità nastro. Consultare il manuale di installazione dell'applicazione di backup per ulteriori informazioni relative al software supplementare eventualmente necessario.

<span id="page-29-0"></span>Per installare i driver per il controller, procedere come segue:

- 1. Accedere al sistema con privilegi di amministratore.
- 2. Inserire il CD contenente SmartStart e il software di supporto Compaq (versione 4.9 o successiva) nell'unità CD-ROM.
- 3. Quando viene visualizzata la schermata contenente l'accordo di licenza, fare clic su I Agreee (Accetto), quindi su **OK**. Viene visualizzata la schermata System Utilities (Utility di sistema).
- 4. Fare clic sull'icona Compaq SupportPaq per selezionarla, quindi fare clic su **OK**. Viene visualizzata l'utility Compaq Remote Deployment.
- 5. Selezionare o deselezionare gli elementi desiderati facendo clic sulle rispettive caselle di controllo, quindi fare clic su **Install** (Installa) nella barra degli strumenti.
- 6. Gli elementi selezionati vengono installati e viene visualizzata la schermata Installation Results (Esito dell'installazione), che visualizzerà i nomi dei driver correttamente installati.

## **Novell NetWare**

I driver per i controller SCSI e per le unità nastro sono presenti nei dischetti contenenti il software di supporto (SSD) e sul CD del software di supporto e SmartStart Compaq. Il software di supporto viene fornito con ciascun computer e può essere scaricato anche dal sito Web Compaq. Il driver del software dell'unità nastro è memorizzato insieme al software delle unità nastro di backup oppure insieme al sistema operativo. Consultare il manuale di installazione dell'applicazione software di backup per ulteriori informazioni relative al software supplementare eventualmente necessario.

| IGDGIIG TL<br><b>Novell NetWare</b>                                                                       |                                                                                                    |  |
|----------------------------------------------------------------------------------------------------|----------------------------------------------------------------------------------------------------|--|
| <b>Controller</b>                                                                                         | Informazioni sul driver software                                                                                                    |  |
| Controller Fast SCSI-2 a 32 bit<br>o Controller Fast-Wide SCSI-2 a 32 bit<br>o controller Wide-Ultra SCSI | Per istruzioni sull'installazione del driver, eseguire<br>il file README.COM presente su qualsiasi dischetto<br>di supporto del software Novell (NSSD, Novell<br>Software Support Diskettes). |  |

**Tabella 4-2**

Accertarsi di caricare i driver a seconda del controller Compaq utilizzato.

Sono disponibili ulteriori driver nel caso in cui si desideri utilizzare le applicazioni che richiedono il supporto ASPI (Advanced SCSI Programming Interface). Per ulteriori informazioni, consultare la seguente sezione.

### <span id="page-30-1"></span><span id="page-30-0"></span>**Supporto ASPI**

Il file *README.COM* sul dischetto di supporto del software Novell (NSSD, Novell Software Support Diskette) illustra i driver specifici necessari per il supporto delle applicazioni ASPI di backup a nastro.

Se si sta utilizzando un'applicazione per backup a nastro che utilizza il supporto ASPI, ad esempio ARCserve di Compaq o Seagate BackupExec, consultare le informazioni fornite con le applicazione NLM per determinare se questa utilizza il supporto ASPI.

I driver ASPI Compaq, *CPQSASPI.NLM* Device Driver Functional Specification (DDFS) e *NWASPI.NLM* NetWare Peripheral Architecture (NWPA), forniscono il supporto ASPI per l'architettura SCSI Compaq per le applicazioni che richiedono questa interfaccia.

Tutti i driver richiesti per il supporto a nastro ASPI sono forniti sul dischetto di supporto del software Novell (NSSD, Novell Software Support Diskette). Il software di supporto viene fornito con ciascun computer e può essere scaricato anche dal sito Web Compaq.

Il file SCSI.RDM del dischetto NSSD fornisce informazioni esaurienti su come caricare tali driver e come risolvere qualsiasi problema.

## **COMPAQ TRU64 UNIX**

I driver per i controller SCSI e per le unità nastro sono presenti nei dischetti del software di supporto e sul CD del software di supporto e SmartStart Compaq. Il software di supporto viene fornito con ciascun computer e può essere scaricato anche dal sito Web di Compaq.

Il sistema operativo Compaq Tru64 UNIX utilizza DDR (Dynamic Device Recognition) che consente al sistema operativo di riconoscere l'unità AIT senza installare il driver per dispositivi a nastro.

Se in una delle versioni di Compaq Tru64 UNIX viene visualizzato il seguente messaggio, considerarlo come messaggio informativo. Non è necessario effettuare alcuna azione.

ctape\_ioctl: unmapped scsi density code (0x30)-DDR entry needed (codice di deinsità SCSI non mappato (0x30)- è necessario una voce DDR)

## <span id="page-31-0"></span>**OpenVMS**

I driver per i controller SCSI e per le unità nastro sono presenti nei dischetti contenenti il software di supporto e sul CD del software di supporto e SmartStart Compaq. Il software di supporto viene fornito con ciascun computer e può essere scaricato anche dal sito Web di Compaq.

Il sistema operativo OpenVMS utilizza DDR (Dynamic Device Recognition) che consente al sistema operativo di riconoscere l'unità AIT senza la necessità di un driver per nastro software.

## **SCO OpenServer**

I driver richiesti per il supporto dell'unità AIT in SCO OpenServer sono i seguenti:

- Il driver per unità nastro SCO SCSI **stp** contenuto in SCO OpenServer; per informazioni sulla configurazione del driver, consultare la guida dell'amministratore del sistema SCO
- Un driver per controller SCSI appropriato.

I driver per i controller SCSI e le unità nastro sono presenti nei minidischi del software di supporto (SSD) e sul CD del software di supporto e SmartStart Compaq. Il software di supporto viene fornito con ciascun computer e può essere scaricato anche dal sito Web Compaq. Il driver del software dell'unità nastro è memorizzato insieme al software delle unità nastro di backup oppure insieme al sistema operativo. Consultare il manuale di installazione dell'applicazione di backup per ulteriori informazioni relative al software supplementare eventualmente necessario.

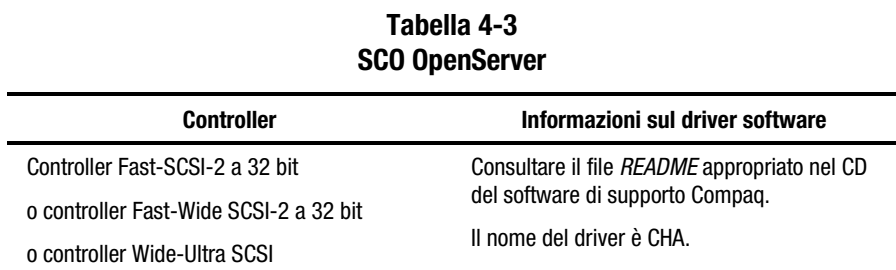

Inoltre, è richiesta la versione appropriata di EFS (Extended Feature Supplement) Compaq per SCO OpenServer:

■ Per SCO Open Server 5, utilizzare la versione 5.16 o successiva di Compaq EFS.

EFS per SCO OpenServer è disponibile sul CD del software di supporto e di SmartStart Compaq e viene installato e configurato automaticamente durante l'installazione di SmartStart.

### <span id="page-32-0"></span>**Configurazione dell'ID SCSI per SCO OpenServer**

Nel kernel preconfigurato utilizzato per installare SCO OpenServer, vengono impostati automaticamente i seguenti ID SCSI:

- $\blacksquare$  Disco = 0
- $\blacksquare$  Nastro = 2
- $CD-ROM = 5.$

Per determinare l'ID SCSI della nuova unità nastro (se non è noto):

- 1. Eseguire System Configuration e controllare "Review or Modify Hardware Settings" (Rivedi o modifica impostazioni hardware) quindi "View and Edit Details" (Visualizza e modifica dettagli). I valori riportati per il numero di controller, ID di destinazione, LUN e numero di bus verranno utilizzati durante l'esecuzione di mkdev tape.
- 2. Avviare il server in modalità utente singolo quindi eseguire il comando mkdev tape.
- 3. Rimuovere l'unità nastro predefinita dal controller O, ID 2.
- 4. Aggiungere la nuova unità nastro alla configurazione.
- 5. Ricollegare il kernel e riavviare il server in modalità multiutente.
- 6. Eseguire il comando hwconfig per assicurare la corretta configurazione della nuova unità nastro. Le informazioni verranno visualizzate nel modo seguente:

%tape -  $-$  - type= S ha=0 id=2 lun=0 ht= ...

Nell'esempio precedente, "id=2" indica che l'ID dell'unità a nastro SCSI è 2.

Per ulteriori informazioni sull'impostazione dell'ID SCSI, consultare la sezione "Impostazione degli ID SCSI" nel capitolo 2.

**IMPORTANTE:** Il kernel di installazione di SCO OpenServer comunica con il primo controller SCSI del sistema. Rimuovere l'unità nastro generica in ID2, quindi aggiungere il corretto driver per unità a nastro con i valori esatti di ID, bus e LUN.

## **SCO UnixWare**

I driver richiesti per il supporto delle unità nastro SCSI della Compaq in ambiente SCO UNIX sono il driver **stp** dell'unità nastro SCO SCSI e il driver del controller SCSI appropriato. Il driver **stp** è incorporato in SCO UNIX. Per indicazioni sulla configurazione del driver nastro SCSI, consultare il Manuale dell'amministratore del sistema SCO.

Nella tabella seguente vengono riportati i driver necessari per il supporto degli attuali controller SCSI Compaq.

**Tabella -4-4 SCO UnixWare**

<span id="page-33-1"></span><span id="page-33-0"></span>

| <b>Controller</b>                      | Informazioni sul driver software                                                                    |
|----------------------------------------|----------------------------------------------------------------------------------------------------|
| Controller Fast-SCSI-2 a 32 bit        | Consultare la documentazione allegata al software                                                   |
| o controller Fast-Wide SCSI-2 a 32 bit | di supporto Compag per SCO UnixWare. Versioni da<br>2.x a 7.x. o Compaq EFS 2.2x per UnixWare 2.1 o |
| o controller Wide-Ultra SCSI           | Compaq EFS 7.2x per UnixWare 7.x. Il driver<br>richiesto è CPOSC.                                   |

EFS per SCO UnixWare è disponibile sul CD del software di supporto Compaq e su SmartStart Compaq. L'EFS Compaq per SCO UNIX viene installato e configurato automaticamente durante l'installazione di SmartStart.

Compaq SmartStart e il software di supporto vengono forniti con ciascun computer e possono essere anche scaricati dal sito Web diCompaq.

## **Solaris Intel Platform Edition**

Nella tabella riportata di seguito vengono fornite informazioni sull'identificazione dei driver appropriati per i controller SCSI.

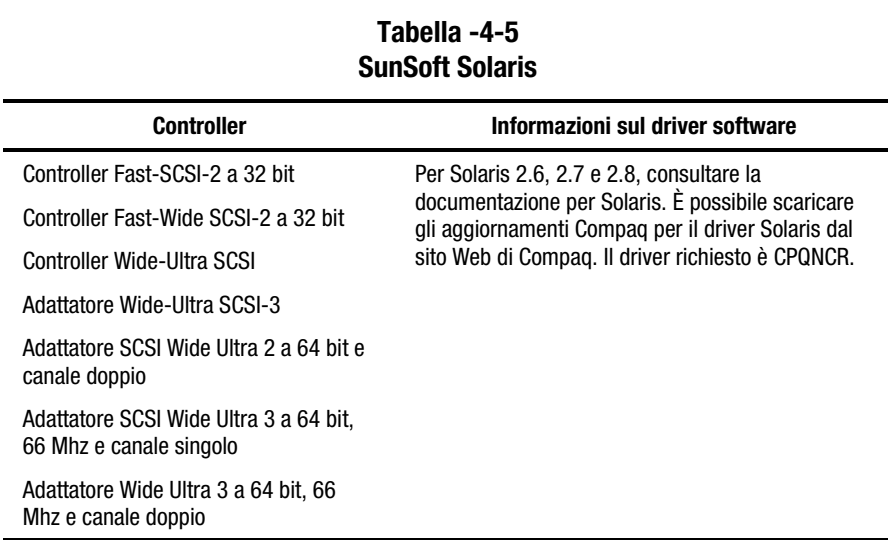

## <span id="page-34-1"></span><span id="page-34-0"></span>**Banyan VINES**

Nella tabella riportata di seguito vengono fornite informazioni sull'identificazione dei driver appropriati per i controller SCSI Compaq.

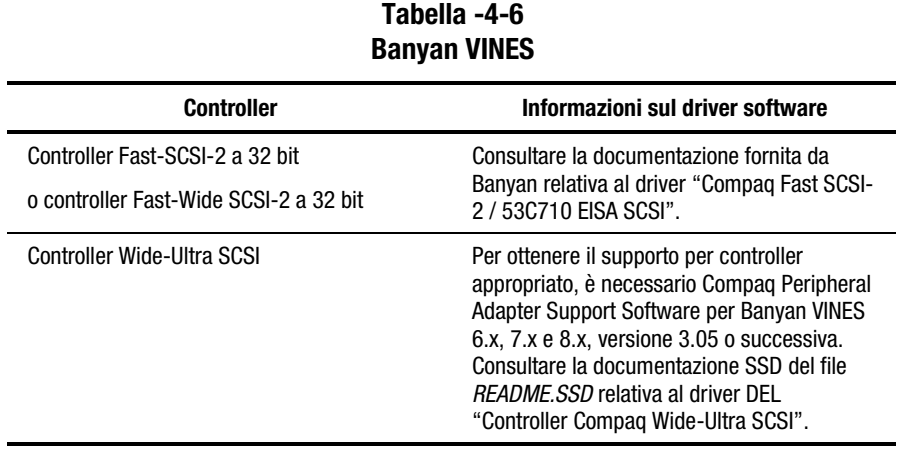

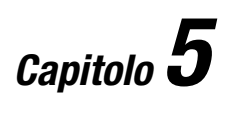

## <span id="page-35-1"></span><span id="page-35-0"></span>**Funzionamento dell'unità AIT 35 LVD**

Nella presente sezione viene descritto il funzionamento dell'unità AIT 35 LVD.

## <span id="page-36-1"></span><span id="page-36-0"></span>**Pannello anteriore**

Il pannello anteriore dell'unità AIT 35 LVD contiene gli indicatori (LED) Alimentazione <sup>0</sup>, In uso <sup>0</sup>, Nastro3 e Stato <sup>0</sup> come descritto nella Tabella 5-1 e il pulsante di espulsione  $\Theta$ .

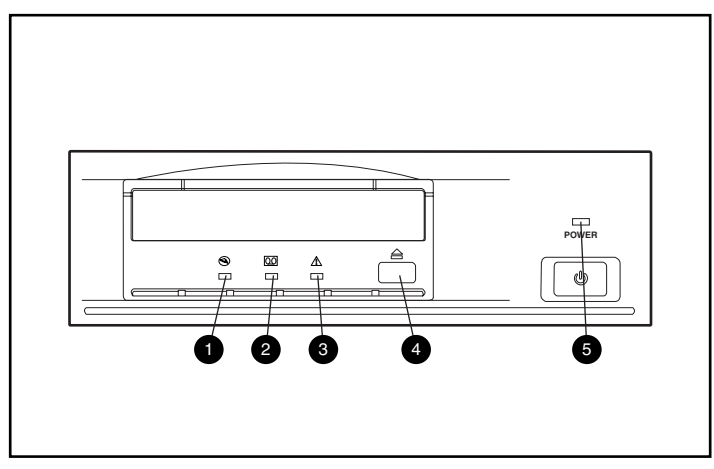

Figura 5-1. Identificazione del pannello anteriore

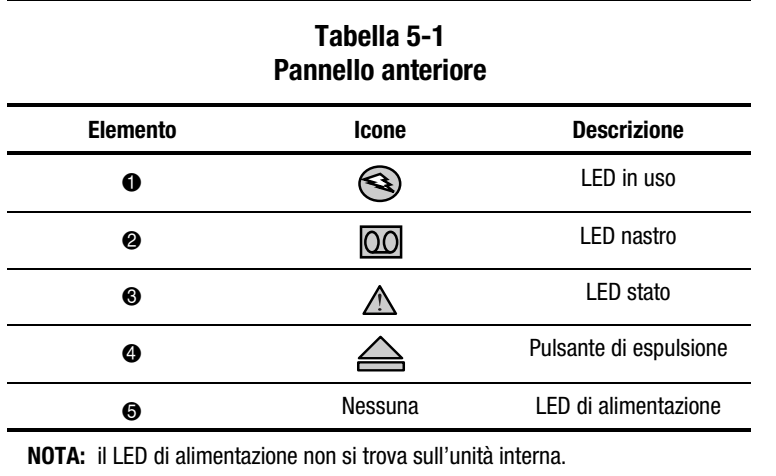

## <span id="page-37-0"></span>**Indicatori del pannello anteriore**

j.

Nella seguente tabella sono riportati gli indicatori del pannello anteriore:

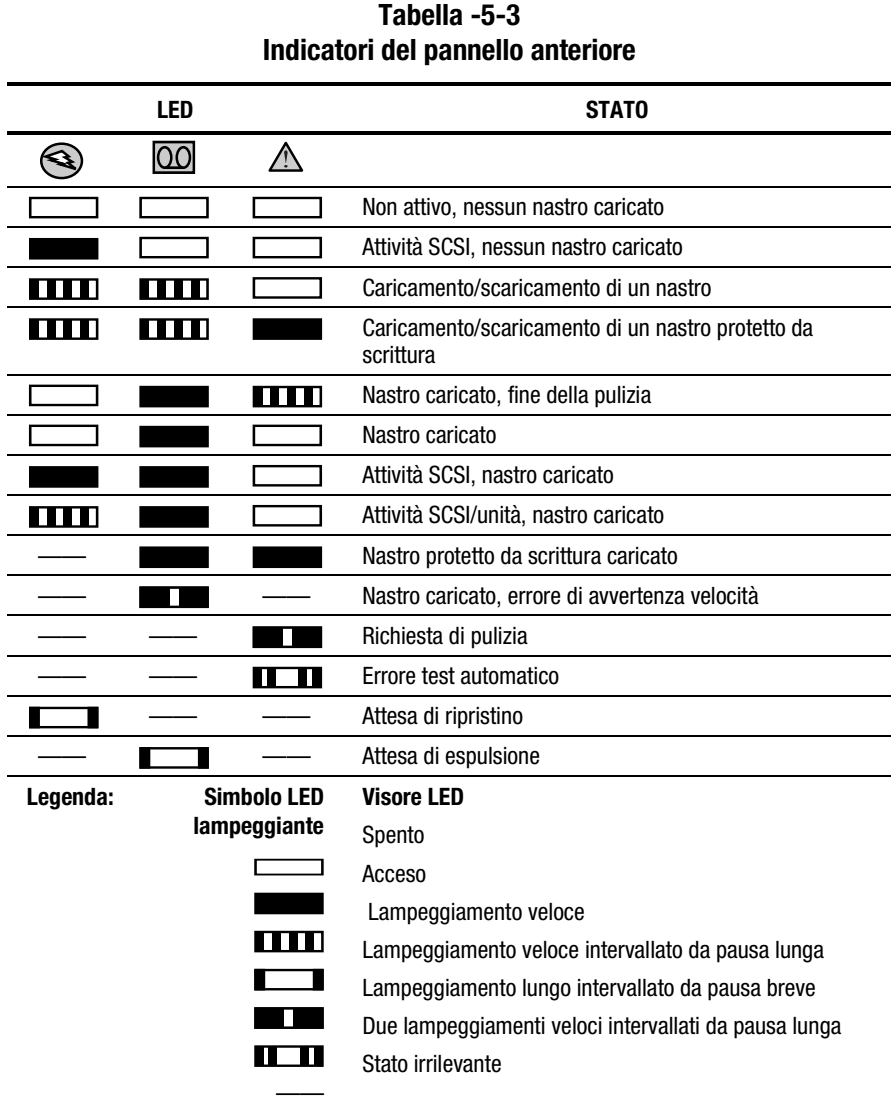

**NOTA:** l'unità esterna AIT 35 LVD dispone di un LED di alimentazione.

## <span id="page-38-1"></span><span id="page-38-0"></span>**Caricamento e scaricamento di un nastro**

### **Caricamento di un nastro**

Inserire un nastro nell'alloggiamento sul pannello anteriore dell'unità. Una volta inserito il nastro, l'unità lo carica automaticamente nel meccanismo.

### **Scaricamento del nastro**

Il nastro può essere rimosso dall'unità mediante software o mediante il pulsante di espulsione. Se si preme il pulsante di espulsione, il nastro si riavvolgerà e poi verrà espulso dall'alloggiamento dell'unità.

### **Espulsione forzata del nastro**

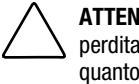

**ATTENZIONE:** Se si forza l'espulsione del nastro, è possibile che si verifichi una perdita di dati. Il nastro potrebbe risultare non correttamente formattato, in quanto l'indicazione End of Data (EOD) potrebbe non essere stata scritta. Espellere forzatamente un nastro solo se non è possibile agire diversamente; non utilizzare mai questa operazione per espellere rapidamente la cassetta.

Se si preme il pulsante Unload mentre l'unità è in attività, l'unità potrebbe impiegare un certo tempo per rispondere alla richiesta, poiché devono prima essere terminate le operazioni in corso. In questo modo, le operazioni vengono completate in modo controllato senza perdita di dati.

Tuttavia, potrebbe essere necessario scaricare immediatamente il nastro, **anche** se esiste il rischio di perdita di dati. È necessario eseguire l'espulsione forzata del nastro. Per fare ciò, tenere premuto il pulsante di espulsione per almeno 5 secondi. Il nastro viene immediatamente rilasciato e poi espulso, indipendentemente dal tipo di operazioni in esecuzione sull'unità.

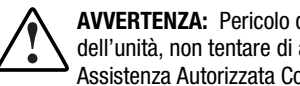

**AVVERTENZA:** Pericolo di scosse elettriche. Se il nastro si inceppa all'interno dell'unità, non tentare di aprire l'unità. Richiedere il supporto del Centro di Assistenza Autorizzata Compaq.

## <span id="page-39-1"></span><span id="page-39-0"></span>**Protezione da scrittura di un nastro**

La cartuccia nastro è dotata di un tasto di protezione dalla scrittura per evitare la cancellazione accidentale dei dati. Prima di caricare la cartuccia nastro nell'unità, spostare il tasto di protezione scrittura sulla parte anteriore della cartuccia. Spostando il tasto a sinistra, la cartuccia è protetta da scrittura e spostando il tasto a destra, la scrittura sulla cartuccia è abilitata.

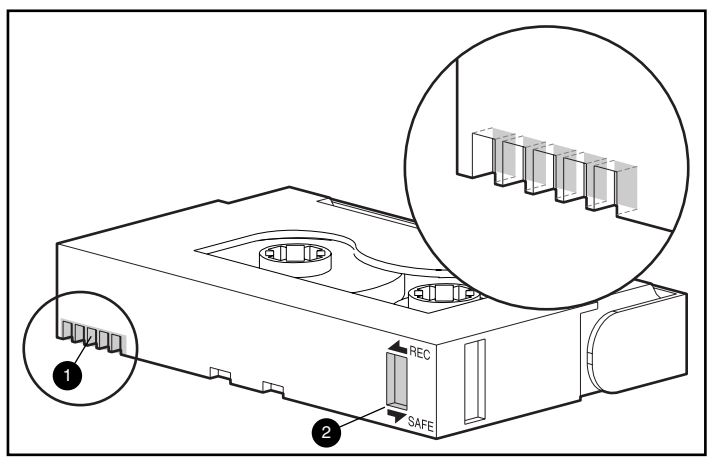

Figura 5-2. Interruttore di protezione da scrittura del nastro

## **Funzione MIC (Memory In Cassette)**

I nastri AIT forniti da Compaq supportano la funzione MIC (Memory in Cassette). Questa funzione consente di memorizzare importanti informazioni presenti sul nastro; ciò consente un accesso ai dati più rapido. I nastri MIC possono essere facilmente identificati attraverso i piedini dorati  $\bullet$  del connettore posti a sinistra dell'interruttore di protezione da scrittura.

**NOTA:** non tutti i nastri AIT 35 LVD dispongono di questa funzione.

## <span id="page-40-1"></span><span id="page-40-0"></span>**Gestione e conservazione del nastro**

Per assicurare una durata più lunga alle cartucce registrate e non registrate, conservare le cartucce in un ambiente pulito rispettando le seguenti condizioni:

- Tenere le cartucce nastro lontano dai raggi solari e lontano da fonti di calore.
- Utilizzare il nastro a una temperatura compresa tra 15 $\degree$ C e 35 $\degree$ C.
- Se la cartuccia nastro è stata esposta a caldo o freddo eccessivi, lasciare stabilizzare la cartuccia a temperatura ambiente per un periodo di tempo della stessa durata fino a 24 ore, prima di utilizzarla.
- Non posizionare la cartuccia nastro nei pressi si sorgenti di interferenza elettromagnetica come video, motori e apparecchiatura a raggi X. È possibile che i dati sul nastro vengano alterati.
- Conservare le cartucce nastro in un ambiente privo di polvere in cui l'umidità sia tra il 20% e l'80%. Per assicurare una durata più lunga alle cartucce, conservarle in un ambiente con un'umidità tra il 20% e il 40%.

## **Procedure di ripristino di emergenza**

Eseguendo alcune semplici operazioni, l'unità nastro potrà funzionare come unità di avvio in grado di avviare il server e di eseguire il backup automatico del sistema da una cartuccia nastro appropriata. Per utilizzare l'unità AIT 35 LVD per il ripristino di emergenza, attenersi alle seguenti istruzioni.

### **Requisiti preliminari**

Prima di procedere a un'operazione di ripristino di emergenza, accertarsi che:

- L'utility ROMPaq di SmartStart e software di supporto versione 4.70 o superiore sia installata. La versione più aggiornata è fornita insieme al kit del software Storage Utility incluso nella confezione dell'unità.
- Il firmware per l'unità versione AIT1 4.04, AIT2 1.04 o successiva sia installato. Qualora non si disponga della versione minima richiesta o di una successiva, è possibile scaricare un Softpaq della versione più recente dal sito Web dell'unità supportata.
- Il software per l'unità nastro di backup, comprensivo di supporto per il ripristino di emergenza, di un produttore approvato da Compaq sia installato. (Supplied with your tape drive.)

**NOTA:** Alcuni produttori richiedono una dimensione specifica dei blocchi di dati per la creazione di un nastro di ripristino di emergenza. Per i requisiti specifici, consultare la documentazione fornita dal produttore del software.

Qualora gli elementi sopra elencati non fossero installati, installarli prima di procedere alle operazioni di ripristino di emergenza.

### <span id="page-41-0"></span>**Procedure di ripristino di emergenza (DR, Disaster Recovery)**

**IMPORTANTE:** Leggere attentamente queste istruzioni prima di procedere al ripristino di emergenza.

- 1. Il software identifica automaticamente l'unità nastro come unità nastro con supporto DR (ripristino di emergenza). Viene visualizzata la richiesta di caricamento di un nastro DR normale o di un nastro DR di avvio.
- 2. Selezionare l'opzione per nastro di avvio DR e completare la procedura di backup. Al termine della procedura di backup, proteggere il nastro da scrittura e conservarlo per uso futuro.

### **Ripristino di un sistema**

- 1. Caricare un nastro DR protetto da scrittura nell'unità nastro.
- 2. Quando tutti e tre gli indicatori LED lampeggiano, eseguire un ciclo di alimentazione del computer o dell'unità nastro. Qualora l'unità nastro sia esterna, il ciclo deve essere eseguito entro 15 secondi. Per assicurarsi che si stia operando in modalità DR, verificare che l'indicatore LED di attività funzioni normalmente e che l'indicatore LED del nastro e quello di stato lampeggino.

**NOTE:** Qualora il ciclo di alimentazione non sia eseguito durante il tempo di lampeggiamento dei tre indicatori LED, estrarre il nastro e ripetere la procedura dall'inizio.

3. Viene visualizzata la schermata dei prompt del ripristino di emergenza. Seguire le istruzioni visualizzate. Le richieste visualizzate possono variare a seconda del produttore del software che si sta utilizzando.

### **Uscita dalla modalità di ripristino di emergenza**

Espellere il nastro quando viene visualizzata la richiesta di rimuovere dischetti, CD-ROM o altri supporti. Questa azione comporta l'uscita dalla modalità DR.

### **Quesiti a proposito della funzione DR (ripristino di emergenza)**

Per eventuali quesiti a proposito della funzione DR, rivolgersi al produttore approvato da Compaq che ha fornito il software di sistema e per il ripristino di emergenza.

# *Capitolo 6*

## **Pulizia dell'unità nastro**

<span id="page-42-1"></span><span id="page-42-0"></span>Un backup affidabile del sistema è il risultato di almeno quattro componenti:

- Un'unità a nastro affidabile,
- Cassette a nastro di qualità,
- Programmazione regolare del backup, con supporti di backup esterni,
- Manutenzione costante dell'unità nastro.

Le unità nastro Compaq sono progettate per funzionare in modo affidabile anche nelle peggiori condizioni; tuttavia, è necessario dedicare alle unità una manutenzione semplice ma costante, per garantirne un funzionamento efficiente. La pulizia regolare è un fattore fondamentale per una manutenzione corretta dell'unità nastro e per prevenire eventuali errori.

## **Affidabilità dei dispositivi di backup**

L'affidabilità di qualunque dispositivo di backup dipende direttamente dal rispettivo fattore di utilizzo (il numero di ore giornaliere di utilizzo del dispositivo). Ad esempio, se un'unità nastro progettata per backup da 1 GB viene utilizzata per eseguire il backup di un computer da 10 GB, l'unità nastro avrà una durata minore e si verificheranno problemi di affidabilità.

## <span id="page-43-1"></span><span id="page-43-0"></span>**Importanza della pulizia di routine**

L'unità nastro dispone di un rullo per la pulizia incorporato che previene il consumo della testina. Questa funzione riduce le impurità sulla testina di lettura/scrittura in modo da rendere necessari solo pochi cicli di pulizia. Tuttavia, Compaq raccomanda di eseguire periodicamente la pulizia ogni 100 ore di utilizzo in modo da mantenere l'unità nastro sempre funzionante. La pulizia dell'unità è necessaria anche quando il LED di stato dell'unità si accende per un lungo periodo intervallato da brevi pause (vedere la Tabella 5-2).

**IMPORTANTE:** La pulizia regolare è fondamentale per eliminare i problemi di funzionamento dell'unità nastro. La mancata osservanza delle procedure di pulizia può provocare gravi danni all'unità nastro.

Quando un'unità nastro viene pulita regolarmente, un solo ciclo di pulitura è sufficiente per rimuovere la polvere e i depositi di sporcizia accumulatasi. In un ambiente particolarmente polveroso, o se la pulizia non è stata eseguita regolarmente, un ciclo di pulitura potrebbe non pulire completamente le testine di lettura/scrittura dell'unità AIT 35 LVD.

## **Errori causati da una pulizia insufficiente**

Di seguito sono elencati alcuni errori che possono verificarsi a causa di manutenzione insufficiente e di scarsa pulizia delle unità nastro:

■ **Impurità**

Le testine di lettura/scrittura sporche provocano l'indebolimento della potenza del segnale e quindi determinano una capacità ridotta del nastro e delle prestazioni di backup.

#### ■ **Errori del supporto di memorizzazione**

I nastri di backup potrebbero essere bloccati, strappati o danneggiati da testine di lettura/scrittura non pulite.

#### ■ **Errori di lettura o scrittura**

A causa di testine di lettura/scrittura sporche, i dati potrebbero non venire memorizzati correttamente sul nastro nel corso delle operazioni di backup. Anche quando i dati sono memorizzati sul nastro di backup, il reperimento dei dati potrebbe risultare impossibile, a causa della testina sporca che non riesce a leggerli.

#### <span id="page-44-1"></span><span id="page-44-0"></span>■ **Errori di formato**

Durante il backup, i dati vengono memorizzati sul nastro in un determinato formato per consentire un recupero più rapido. Una testina di scrittura sporca può causare errori nel formato e provocare la perdita o l'irreperibilità dei dati.

#### ■ **Blocchi non validi**

Quando i supporti di memorizzazione risultano danneggiati (vedere i problemi sopra riportati), il nastro potrebbe non accettare i dati di backup. Inoltre, la testina di lettura/scrittura potrebbe non essere in grado di reperire i dati da blocchi danneggiati.

### **Importanza dei nastri approvati da Compaq**

Le cassette a nastro approvate da Compaq vengono scrupolosamente sottoposte a prove per soddisfare standard di qualità elevati. Prima di consigliare una cassetta a nastro, la Compaq valuta la qualità e l'affidabilità dei supporti magnetici e della cassetta. Si consiglia di non utilizzare cassette a nastro non approvate, poiché potrebbero risultare non compatibili con le unità a nastro Compaq.

I nastri per dati devono essere conformi ai seguenti requisiti:

- Solo nastri Standard AIT da 35 GB, Advanced Metal Evaporate
- Dimensioni: 170 m oppure 230 m

**NOTA:** l'unità AIT non supporta i nastri formattati DDS e EXABYTE.

**IMPORTANTE:** Compaq raccomanda di utilizzare solo nastri acquistati presso rivenditori qualificati.

## <span id="page-45-1"></span><span id="page-45-0"></span>**Procedure di pulizia dell'unità nastro**

**ATTENZIONE: Non** utilizzare alcol o soluzioni detergenti per pulire le unità AIT. **Non** pulire le testine di lettura/scrittura con bastoncini di ovatta. Le fibre del bastoncino di ovatta possono causare danni permanenti alla testina.

- 1. Inserire nell'unità la cassetta di pulitura. L'unità accetta automaticamente la cassetta, la carica e pulisce le testine.
- 2. Una volta completata la pulizia, l'unità espelle la cassetta.
- 3. Se l'unità non esegue l'espulsione il LED di stato lampeggia (vedere la Tabella 5-2), premere il pulsante di espulsione, rimuovere il nastro e inserire un nuovo nastro per la pulizia.

**NOTA:** ciò indica che il nastro di pulizia non è più utilizzabile. Eliminare il nastro per la pulizia usato.

Rimuovere il nastro dall'unità e scrivere sull'etichetta del nastro la data in cui è stata eseguita la pulizia. In questo modo si potrà sapere quante volte è stata utilizzato il nastro per la pulizia. Generalmente, un nastro di pulizia viene utilizzato per 35 cicli di pulizia.

# *Capitolo 7*

## <span id="page-46-2"></span><span id="page-46-1"></span><span id="page-46-0"></span>**Risoluzione dei problemi dei computer basati su Intel**

## **Eliminazione dei conflitti di risorse**

Molti dei problemi associati all'installazione dell'unità nastro dipendono dai conflitti di risorsa tra i componenti dell'unità stessa e gli altri componenti del server.

Prima di seguire le procedure per la risoluzione dei problemi riportate in questa guida, completare il foglio di lavoro relativo alla configurazione del sistema riportata nella pagina seguente. Utilizzare il foglio di lavoro per identificare e correggere i conflitti di risorse.

### **Compilazione del foglio di lavoro di configurazione del sistema**

- 1. Avviare l'Utility Compaq System Configuration e selezionare Step 4.
- 2. Registrare le impostazioni delle opzioni di tutte le schede opzionali nel foglio di lavoro nella sezione configurazione del sistema.
- 3. Rimuovere il coperchio del server e registrare le impostazioni correnti delle opzioni di tutte le schede opzionali nella sezione scheda opzionale del foglio di lavoro.
- 4. Confrontare le impostazioni registrate nel foglio di lavoro. Se si riscontrano differenze, impostare le opzioni della scheda in base a quanto consigliato dall'utility Compaq System Configuration.

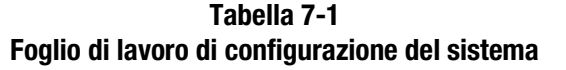

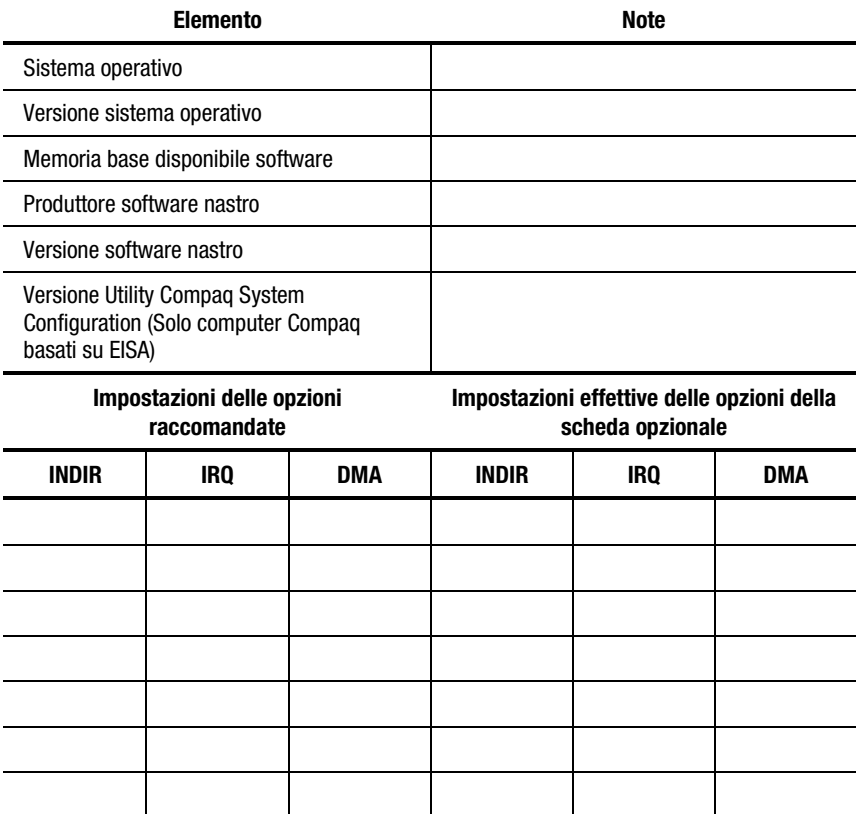

## <span id="page-48-1"></span><span id="page-48-0"></span>**Risoluzione dei problemi relativi all'installazione**

Se l'unità nastro non è stata utilizzata dopo l'installazione nel server, seguire le procedure in questa sezione. Accendere il computer e inserire il nastro.

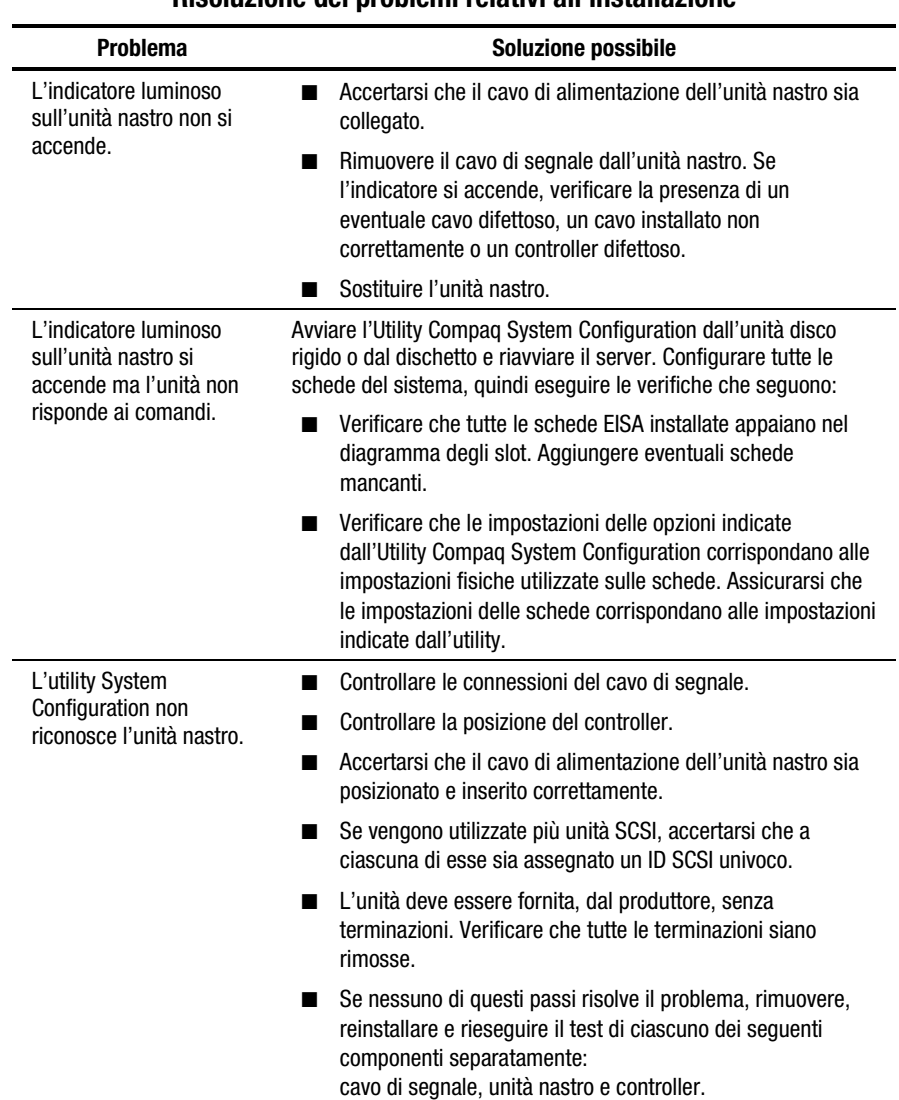

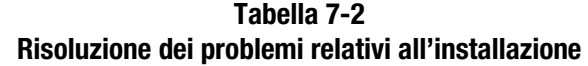

## <span id="page-49-1"></span><span id="page-49-0"></span>**Elenco di controllo rapido**

Di seguito vengono elencate voci relative all'hardware e al software che potrebbero provocare guasti all'unità nastro. Tali voci sono illustrate con maggiore dettaglio in Eliminazione dei conflitti di risorse, Installazione e Soluzione dei problemi di funzionamento.

### **Hardware**

Assicurarsi di aver correttamente eseguito le operazioni seguenti:

- Sono stati rilevati eventuali conflitti mediante l'Utility Compaq System Configuration
- Gli interruttori e i ponticelli dell'unità nastro sono stati impostati correttamente
- I cavi di alimentazione e di segnale sono collegati correttamente e il controller si trova nella esatta posizione
- Per i computer Compaq con più unità su bus SCSI, ogni unità dispone di un ID SCSI unico

### **Software**

Verificare che il software funzioni correttamente:

- L'unità nastro ha superato il test di Compaq Diagnostics.
- Il controller è stato configurato con l'utility Compaq System Configuration.
- Vengono utilizzati i corretti driver software. Assicurarsi che il driver del sistema operativo dell'unità nastro corrisponda con il tipo di unità.
- La versione del software dell'unità nastro supporta l'hardware del nastro utilizzato.

Se non si riscontra nessuno di questi problemi software, provare a reinstallare il software dell'unità nastro.

## <span id="page-50-1"></span><span id="page-50-0"></span>**Risoluzione dei problemi relativi al funzionamento**

Se l'unità AIT 35 LVD era precedentemente in funzione, ma attualmente non è operativa, attenersi alle indicazioni seguenti:

- 1. Pulire le testine dell'unità.
- 2. Avviare l'opzione dell'unità nastro di Compaq Diagnostics.
- 3. Sostituire il nastro.
- 4. Se si utilizzano più unità nastro, assicurarsi che ciascuna unità possieda un unico ID SCSI.
- 5. L'unità deve essere fornita, dal produttore, senza terminazioni. Verificare che tutte le terminazioni siano rimosse.
- 6. Determinare le modifiche del sistema dall'ultimo backup del nastro.
	- a. Se la configurazione del sistema è stata modificata, eliminare le modifiche per verificare se influiscono sul sistema di backup del nastro.
	- b. Se è stata aggiunta una scheda o un'opzione, controllare le impostazioni di DMA, IRQ e degli indirizzi di porta per verificare la presenza di eventuali conflitti. Provare a eliminare la scheda o l'opzione.
	- c. Se è stato aggiunto un dispositivo SCSI, controllare l'ID SCSI per eventuali conflitti e la corretta terminazione.
- 7. Controllare il controller, il cavo di segnale e le connessioni del cavo di alimentazione per assicurarsi che siano correttamente collegati.
- 8. Reinserire i cavi, l'unità nastro e, infine, il controller.

## **Correzione di problemi non continui**

Se l'unità AIT 35 LVD non funziona con continuità:

- 1. Pulire le testine dell'unità nastro.
- 2. Avviare le utility Compaq Diagnostics e Diagnostics dell'unità nastro. Seguire le fasi elencate nella sezione relativa all'installazione per i programmi di diagnostica Compaq e del nastro in questo capitolo.
- 3. Qualora la procedura di backup del nastro si avvii correttamente ma successivamente si blocchi a causa di un errore:
	- a. Utilizzare TEST per il controllo del numero di revisione del firmware dell'unità.
	- b. Se l'errore si verifica ogni volta sullo stesso file o directory, correggere gli errori riscontrati nel file system utilizzando un'utility quale SCANDISK:EXE. Se il problema persiste su un file o su una directory specifica, rimuovere quel file o directory dall'elenco di backup.
- <span id="page-51-0"></span>4. Se la procedura di backup del nastro sia avvia correttamente, ma si blocca a intermittenza:
	- a. Controllare le impostazioni di DMA, IRQ e degli indirizzi di porta per eventuali conflitti. Se è presente un conflitto, modificare l'impostazione o rimuovere la scheda che causa il conflitto.
	- b. Provare a utilizzare una nuova cassetta nastro.
- 5. Controllare sul sito Web di Compaq che l'unità disponga dell'aggiornamento del firmware più recente. In caso non ne disponga, eseguire l'aggiornamento secondo uno dei metodi descritti di seguito.

### **Aggiornamento del firmware mediante la funzione TSMC (Tape Storage Management Console)**

La funzione TSMC (Tape Storage Management Console – Console di gestione per unità nastro) esegue regolari controlli di tutte le versioni di firmware disponibili per prodotti specifici Compaq.

TSMC offre due opzioni per ottenere firmware o aggiornamenti di applicazioni da Internet. È possibile utilizzare il comando Download, disponibile nel programma TSMC, o utilizzare il programma FDU.EXE, memorizzato nella directory TSMC.

#### **Recupero File (***FDU.exe***)**

*FDU.EXE* è un programma a parte, che può essere eseguito dall'esterno di TSMC. Il programma può essere eseguito da qualsiasi sistema Microsoft Windows NT o Microsoft Windows 2000 per ottenere aggiornamenti del firmware o delle applicazioni *FDU.EXE* si trova nella directory madre di TSMC.

**NOTA:** Il programma *FDU.EXE* viene visualizzato nel menu Start come File Retrieval.

#### **Comando Download**

Per eseguire l'aggiornamento utilizzando il comando Download:

1. Quando si seleziona il comando Download. Verrà chiesto se si desidera utilizzare il database del firmware. Fare clic su **Yes** (Sì) se si desidera utilizzare gli aggiornamenti del firmware consigliati da Compaq. Fare clic su **No** se si intende utilizzare un file di firmware specifico.

- 2. Qualora si sia scelto **Yes**, compariranno e scompariranno una serie di messaggi. TSMC apre il database e confronta l'elenco di aggiornamenti disponibile con le informazioni specifiche del dispositivo in uso. Viene quindi prodotto un elenco di versioni del firmware che possono essere utilizzare per il dispositivo in uso. Qualora si disponga di accesso a Internet, il firmware che verrà selezionato sarà scaricato automaticamente. Qualora non si disponga di accesso a Internet, fare clic sul pulsante Use Local Media e fare clic su OK per cercare il file del firmware su una fonte locale.
- 3. Qualora non vi siano versioni del firmware disponibili per il download, fare clic su **Skip** (Salta). TSMC procederà direttamente alla visualizzazione della finestra di dialogo di download, dove sarà possibile specificare manualmente il nome del file che si desidera scaricare.

**ATTENZIONE:** Scegliere il file con attenzione. Le modalità di funzionamento del dispositivo sono determinate dal firmware. Ogni versione di firmware influisce in modo diverso sulla modalità di funzionamento del dispositivo.

- 4. La finestra di dialogo di download verrà raggiunta qualora si sia risposto No alla domanda 'use database' (utilizza il database), oppure se non si è chiusa la finestra di dialogo Available Updates (Update disponibili). Quando il download ha inizio, viene stabilita la comunicazione con il dispositivo per determinare i parametri ottimali di download.
- 5. Prima di procedere, accertarsi di aver adottato le seguenti precauzioni:

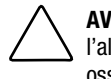

**AVVERTENZA:** Non interrompere l'operazione di download o togliere l'alimentazione al dispositivo mentre è in corso il trasferimento. La mancata osservanza di questa avvertenza potrebbe rendere il dispositivo inutilizzabile.

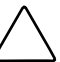

**AVVERTENZA:** Le librerie ESL9000 e TL895 utilizzano il download attraverso porta seriale. Assicurarsi che il cavo seriale sia collegato al dispositivo e al computer host. Qualora un download non abbia esito positivo, la funzione TSMC procede al "re-download forzato" Per completare questa procedura, seguire le istruzioni visualizzate

**IMPORTANTE:** I parametri predefiniti potrebbero essere quelli selezionati dalla funzione TSMC. Non modificare tali impostazioni.

**NOTA:** Qualora si selezioni un file di firmware da un luogo diverso da Internet, si consiglia di salvare il file su hard disk anziché su dischetto.

<span id="page-53-0"></span>La funzione TSMC determina automaticamente i parametri di download quando viene selezionato un file di firmware. Se fosse necessario modificare i parametri di download, consultare il personale di assistenza Compaq.

È possibile che l'unità nastro debba trovarsi in una determinata modalità per essere in grado di ricevere il nuovo firmware. Ad esempio, potrebbe essere necessario espellere il nastro prima di procedere al download. Per istruzioni specifiche, consultare la documentazione fornita con il dispositivo a nastro.

6. Dopo aver specificato un file o dopo aver raggiunto la finestra di dialogo successiva all'esecuzione del database del firmware, fare clic su **Download**. Non interrompere l'operazione di download o togliere l'alimentazione al dispositivo mentre è in corso il trasferimento. La mancata osservanza di questa avvertenza potrebbe rendere il dispositivo inutilizzabile.

**NOTA:** Una volta completati gli aggiornamenti del firmware per i dispositivi, è necessario chiudere TSMC e quindi riavviarlo. Questa operazione consentirà il corretto aggiornamento delle informazioni sul dispositivo (libreria o unità), rendendo operative le modifiche apportate dall'aggiornamento del firmware.

### **Aggiornamento del firmware mediante il nastro**

**IMPORTANTE:** Per ottenere il nastro di aggiornamento del firmware, rivolgersi al Centro di Assistenza tecnica Autorizzata Compaq.

L'unità AIT 35 LVD Compaq consente di aggiornare eventualmente il firmware mediante un nastro di aggiornamento firmware (Firmware Upgrade Cassette). Attenersi alla seguente procedura. La procedura impiegherà circa 3 minuti per il completamento.

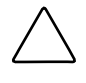

**ATTENZIONE:** Non scollegare l'alimentazione durante l'aggiornamento. L'interruzione dell'alimentazione nel corso di un aggiornamento potrebbe danneggiare il firmware rendendo l'unità inutilizzabile.

- 1. Uscire da tutte le applicazioni relative al nastro prima di procedere con l'aggiornamento del firmware.
- 2. Accertarsi che l'unità non sia occupata in attività SCSI, verificando che l'indicatore Tape Activity (Attività nastro) sia spento e che l'host non acceda all'unità.
- 3. Inserire il nastro di aggiornamento firmware nell'unità.
- 4. La procedura di aggiornamento si avvia automaticamente. Al termine della procedura, il nastro viene espulso. Rimuoverlo e riporlo nella propria custodia.

### <span id="page-54-0"></span>**Aggiornamento del firmware mediante Options ROMPaq**

È possibile aggiornare il firmware dell'unità AIT 35 LVD Compaq scaricando Options ROMPaq dal sito Web di Compaq all'indirizzo www.compaq.com o creando un dischetto dal CD contenente SmartStart e il software di supporto Compaq versione 4.9 o successiva.

**IMPORTANTE:** Accertarsi di selezionare Options ROMPaq nel caso in cui si stia scaricando o creando un dischetto dal CD di SmartStart o del software di supporto. Non utilizzare ROMPaq per questa procedura. ROMPaq consente di aggiornare il firmare di server e workstation Compaq.

Avviare le Utility ROMPaq da dischetto. Se si scaricano le utility dal sito Web della Compaq, seguire le istruzioni fornite durante la procedura di trasferimento per creare il dischetto. Se si utilizza il CD di SmartStart e del software di supporto Compaq, seguire queste istruzioni per creare il dischetto:

- 1. Avviare il computer dal CD contenente SmartStart e il software di supporto fornito dalla Compaq.
- 2. Dalla schermata Compaq System Utilities, selezionare Create Support Software (Crea software di supporto).
- 3. Dalla schermata Diskette Builder, selezionare l'opzione appropriata per il proprio modello di server.
- 4. Per creare il dischetto ROMPaq, seguire le istruzioni visualizzate sullo schermo.

Dopo aver creato il dischetto Options ROMPaq, attenersi alle fasi seguenti per aggiornare il firmware.

- 1. Spegnere il computer.
- 2. Inserire il dischetto Options ROMPaq nell'unità a dischetti del server.
- 3. Accendere il computer.
- 4. Nella schermata di benvenuto, premere **Invio**.
- 5. Nella schermata di selezione delle unità, dall'elenco dei dispositivi programmabili, selezionare l'unità a nastro. Il server potrebbe essere l'unico elemento nell'elenco. Premere **Invio**.
- 6. Nella schermata di selezione delle immagini, è possibile visualizzare le informazioni sulla descrizione dell'unità a nastro, sulla data della versione ROM esistente e dell'ultima versione ROM. Premere **Invio**.
- 7. Rivedere le informazioni della schermata del messaggio di avvertenza. Premere **Invio** per riprogrammare la ROM opzionale oppure **Esc** per terminare la riprogrammazione e ritornare alla schermata Select An Image.
- 8. Viene visualizzato il seguente messaggio:

Reprogramming Firmware (Riprogrammazione del firmware in corso)

Questo messaggio indica che è in corso la riprogrammazione della ROM opzionale. Non interrompere la riprogrammazione della ROM.

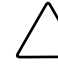

**IMPORTANTE:** Non interrompere questa operazione. L'interruzione del processo di riprogrammazione della ROM lascia il firmware in uno stato sconosciuto, il che potrebbe rendere l'unità inutilizzabile. Un messaggio avverte quando la riprogrammazione è terminata.

- 9. Quando l'utility Options ROMPaq ha terminato la riprogrammazione della ROM opzionale, premere **Esc** per uscire dall'utility Options ROMPaq.
- 10. Rimuovere il dischetto Options ROMPaq e riavviare il computer.

# *Appendice A*

## **Norme di conformità**

## <span id="page-56-1"></span><span id="page-56-0"></span>**Numeri di identificazione delle norme di conformità**

Per la certificazione e l'identificazione delle norme di conformità, all'unità nastro AIT 35 LVD è assegnato un numero di serie Compaq. Il numero di serie Compaq dell'unità nastro interna è EOD008. Il numero di serie Compaq per l'unità nastro esterna è EO2008. Il numero di serie dell'unità nastro AIT 35 LVD è riportato sull'etichetta del prodotto, assieme ai marchi di approvazione e alle informazioni. Quando sono richieste informazioni sulla certificazione per questo prodotto, fare riferimento a tale numero di serie. Il numero di serie non deve essere confuso con il nome commerciale o con il numero di modello dell'unità nastro AIT 35 LVD.

### <span id="page-57-1"></span><span id="page-57-0"></span>**Norme FCC**

La Parte 15 delle Norme della Commissione Federale per le Comunicazioni (FCC) ha definito i limiti di emissione di radiofrequenza (RF) per fornire uno spettro di frequenze radio prive di interferenze. Molti dispositivi elettronici, inclusi i computer, generano energia di radiofrequenza incidentale rispetto alla loro funzione prevista e, pertanto, sono coperti da queste regole. Tali norme classificano i computer e le relative periferiche in due categorie, A e B, in base al tipo di installazione cui sono destinati. Alla classe A appartengono i dispositivi presumibilmente destinati agli ambienti aziendali e commerciali. Alla classe B appartengono quelli presumibilmente destinati agli ambienti residenziali (come nel caso dei personal computer). Le norme FCC stabiliscono che le apparecchiature di entrambi le classi debbano recare un'etichetta indicante il potenziale di interferenza del dispositivo stesso, nonché altre istruzioni operative a beneficio dell'utente.

L'etichetta dei valori nominali apposta sul dispositivo ne indica la classe di appartenenza (A o B). I dispositivi di classe B hanno un logo FCC o un codice identificativo FCC sull'etichetta. I dispositivi di Classe A non riportano un codice identificativo FCC o un logo sull'etichetta. Dopo aver stabilito a quale classe appartiene il dispositivo, consultare la relativa dichiarazione.

### **Apparecchiatura di classe A**

Questa apparecchiatura è stata sottoposta a test e trovata conforme ai limiti previsti per i dispositivi digitali di Classe A, come previsto nella Parte 15 delle Norme FCC. Questi limiti sono stabiliti per fornire una protezione appropriata contro interferenze dannose quando si utilizza il dispositivo in un ambiente commerciale. Questo dispositivo genera, utilizza e può emanare onde radio e, se non installato e utilizzato nel rispetto delle istruzioni, può causare interferenze alle comunicazioni radio. L'utilizzo di questo dispositivo in un'area residenziale, può causare interferenze dannose; nel qual caso l'utente del dispositivo è tenuto a porre rimedio alle interferenze a spese proprie.

### <span id="page-58-1"></span><span id="page-58-0"></span>**Apparecchiatura di Classe B**

Questa apparecchiatura è stata sottoposta a test e trovata conforme ai limiti previsti per i dispositivi digitali di Classe B, come previsto nella Parte 15 delle Norme FCC. Tali limiti intendono fornire una protezione adeguata contro le interferenze dannose in installazioni di tipo residenziale. Questo dispositivo genera, utilizza e può emanare onde radio e, se non installato e utilizzato nel rispetto delle istruzioni, può causare interferenze alle comunicazioni radio. Non esiste, tuttavia, alcuna garanzia che tali interferenze non abbiano luogo in una determinata installazione. Se l'apparecchiatura disturba la ricezione radiotelevisiva, cosa che può essere determinata spegnendo e riaccendendo il dispositivo, si raccomanda all'utente di cercare di rimediare all'interferenza adottando le seguenti misure:

- Riorientare o riposizionare l'antenna di ricezione.
- Aumentare la distanza tra l'apparecchio e il ricevitore.
- Collegare l'apparecchiatura a una presa di un circuito elettrico diverso da quello a cui è connesso il ricevitore.
- Consultare il rivenditore dell'apparecchiatura o un tecnico specializzato.

#### **Dichiarazione di conformità per i prodotti contrassegnati dal Logo FCC - Solo per gli Stati Uniti**

Questo dispositivo è conforme agli standard previsti dalla Parte 15 delle norme FCC. L'utilizzo è soggetto alle due condizioni di seguito indicate: (1) questo dispositivo non può causare interferenze pericolose e (2) questo dispositivo deve accettare qualsiasi interferenza ricevuta, comprese le interferenze che possono essere causa di un funzionamento non corretto.

Per eventuali domande a questo proposito, rivolgersi a:

Compaq Computer Corporation P. O. Box 692000, Mail Stop 530113 Houston, Texas 77269-2000

oppure telefonare al numero 1-800-652-6672 (1-800-OK COMPAQ). In accordo con la politica di miglioramento della qualità, è possibile che le telefonate siano controllate o registrate.

<span id="page-59-0"></span>Per eventuali domande a proposito della dichiarazione FCC, rivolgersi a:

Compaq Computer Corporation P. O. Box 692000, Mail Stop 510101 Houston, Texas 77269-2000

Oppure chiamare al 281-514-3333.

Per consentire l'identificazione di questo prodotto, specificare il numero parte, il numero di serie o il numero del modello presente sul prodotto.

#### **Modifiche**

Secondo le norme FCC, l'utente deve essere a conoscenza del fatto che qualsiasi modifica o cambiamento apportato a questo dispositivo non espressamente approvato dalla Compaq Computer Corporation può invalidare il diritto di utilizzare il dispositivo stesso.

#### **Cavi**

I collegamenti a questo dispositivo devono essere effettuati con cavi schermati e cappucci dei connettori RFI/EMI metallici ai fini della conformità alle Norme FCC.

### **Canadian Notice (Avis Canadien)**

#### **Class A Equipment**

This Class A digital apparatus meets all requirements of the Canadian Interference-Causing Equipment Regulations.

Cet appareil numérique de la classe A respecte toutes les exigences du Règlement sur le matériel brouilleur du Canada.

#### **Apparecchiatura di Classe B**

This Class B digital apparatus meets all requirements of the Canadian Interference-Causing Equipment Regulations.

Cet appareil numérique de la classe B respecte toutes les exigences du Règlement sur le matériel brouilleur du Canada.

## <span id="page-60-1"></span><span id="page-60-0"></span>**Norme della Comunità europea**

I prodotti con il marchio CE sono conformi alla direttiva EMC (89/336/CEE) e a quella relativa alla bassa tensione (73/23/CEE) emanate dalla Commissione della Comunità Europea.

La conformità a queste direttive implica la conformità alle seguenti norme europee (tra parentesi sono riportati gli standard internazionali equivalenti):

- EN55022 (CISPR 22) Norme sulle interferenze elettromagnetiche
- EN50082-1 (IEC801-2, IEC801-3, IEC801-4): Norme sull'immunità elettromagnetica
- EN60950 (IEC950): Sicurezza del prodotto

## **Norme per il Giappone**

ご使用になっている装置にVCCIマークが付いていましたら、次の説明文を お読み下さい。

この装置は、情報処理装置等電波障害自主規制協議会 (VCCI) の基準 に基づくクラスB情報技術装置です。この装置は、家庭環境で使用すること を目的としていますが、この装置がラジオやテレビジョン受信機に近接して 使用されると、受信障害を引き起こすことがあります。 取扱説明書に従って正しい取り扱いをして下さい。

VCCIマークが付いていない場合には、次の点にご注意下さい。

この装置は、情報処理装置等電波障害自主規制協議会 (VCCI) の基準に 基づくクラスA情報技術装置です この装置を家庭環境で使用すると電波 妨害を引き起こすことがあります。この場合には使用者が適切な対策を講ず るよう要求されることがあります。

### **Norme per Taiwan**

### 警告使用者:

#### 這是甲類的資訊產品,在居住的環境中使用時,可能 會造成射頻干擾;在這種情況下,便用者會被要求探 取某些適當的對策。

# *Appendice B*

## <span id="page-61-0"></span>**Scariche elettromagnetiche**

<span id="page-61-1"></span>Per evitare di danneggiare il sistema, ricordare le precauzioni a cui attenersi durante l'impostazione del sistema o nella gestione dei componenti. Una scarica elettrostatica generata da un dito o da un altro conduttore può danneggiare le schede di sistema o altri dispositivi sensibili all'elettricità statica. Questo tipo di danno può ridurre nel tempo la durata del dispositivo.

Per evitare danni dovuti a cariche elettrostatiche, osservare le seguenti precauzioni:

- Evitare il contatto con le mani trasportando e riponendo i prodotti in contenitori antistatici.
- Tenere i componenti sensibili all'elettricità statica nei rispettivi contenitori finché non si raggiunge una postazione di lavoro priva di elettricità statica.
- Sistemare i contenitori su una superficie con collegamento a massa prima di rimuoverne i componenti.
- Evitare di toccare i piedini, le terminazioni dei componenti o i circuiti.
- Essere sempre provvisti di un adeguato collegamento a massa quando si tocca un componente sensibile all'elettricità statica.

## <span id="page-62-1"></span><span id="page-62-0"></span>**Metodi di collegamento a massa**

Sono disponibili diversi metodi per assicurare un adeguato collegamento a massa. Utilizzare uno o più dei seguenti metodi quando si intende manipolare o installare componenti sensibili all'elettricità statica:

- Indossare un bracciale collegato, tramite cavo di messa a terra, al telaio del computer o della workstation. Questi bracciali sono fascette flessibili dotate di una resistenza minima di 1 megaohm +/-10 percento nei cavi con collegamento a massa. Per un adeguato collegamento a massa, indossare il bracciale direttamente sulla pelle.
- Presso le postazioni di lavoro, utilizzare fascette per i talloni o per le scarpe. Quando si calpestano pavimenti che conducono elettricità o tappetini antistatici, indossare le fascette a entrambi i piedi.
- Utilizzare strumenti di manutenzione conduttivi.
- Utilizzare un kit di manutenzione comprendente un tappetino di lavoro pieghevole per la dissipazione dell'elettricità statica.

Se si è sprovvisti di tali attrezzature per un adeguato collegamento a massa, contattare il Centro di Assistenza Autorizzata Compaq per l'installazione del componente.

**NOTA:** Per ulteriori informazioni sull'elettricità statica o per assistenza durante l'installazione dei prodotti, contattare il Partner Ufficiale Compaq.

# *Appendice C*

## **Specifiche**

## <span id="page-63-2"></span><span id="page-63-1"></span><span id="page-63-0"></span>**Dimensioni e peso**

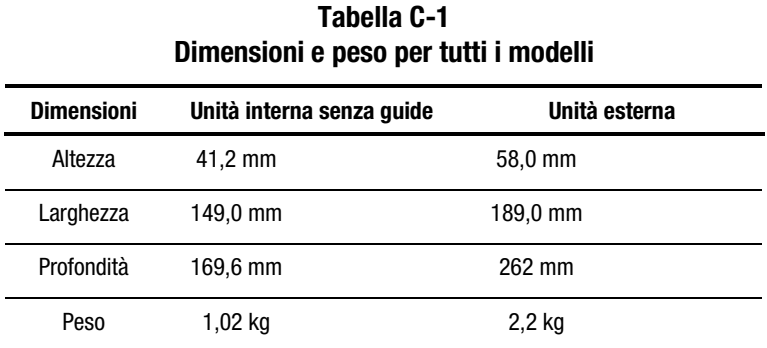

## **Emissione sonora**

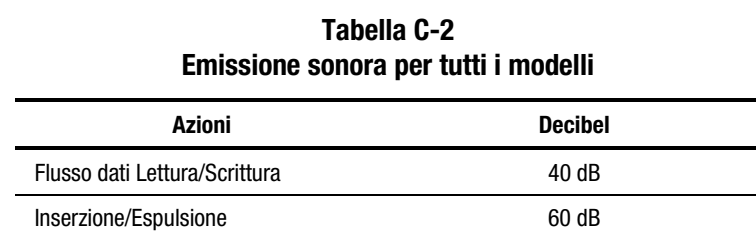

## <span id="page-64-1"></span><span id="page-64-0"></span>**Altitudine**

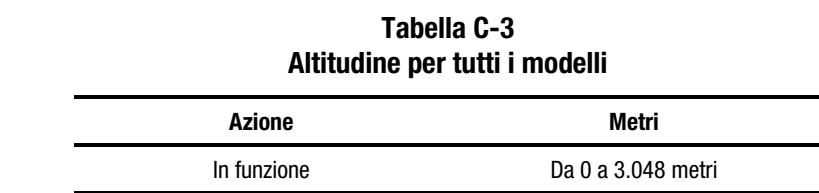

## **Intervallo di temperatura e umidità**

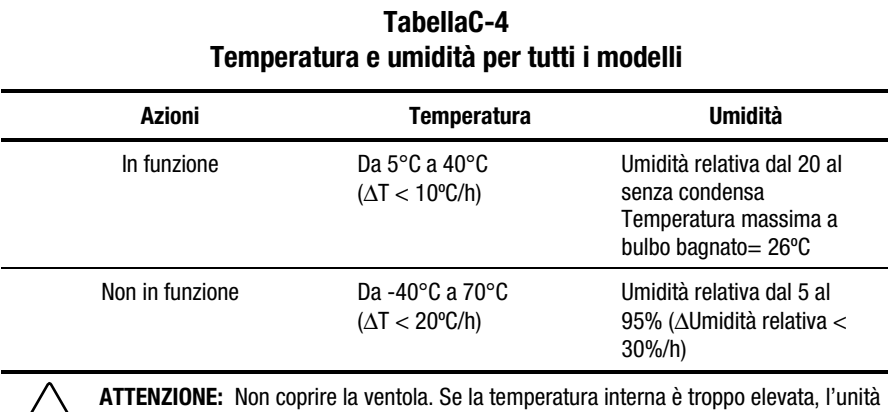

**2** a nastro non funzionerà correttamente.

## <span id="page-65-1"></span><span id="page-65-0"></span>**Requisisti di alimentazione**

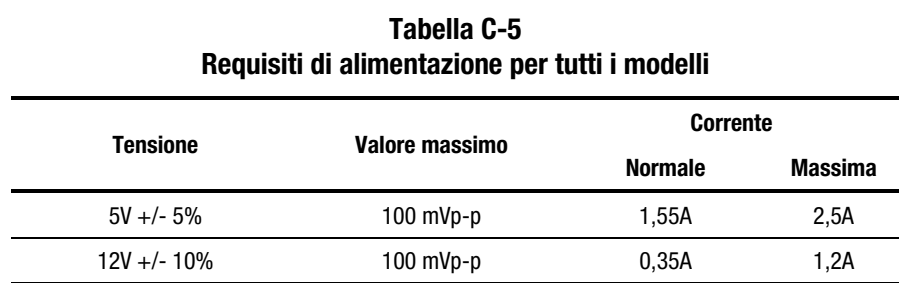

## **Requisiti di raffreddamento ad aria**

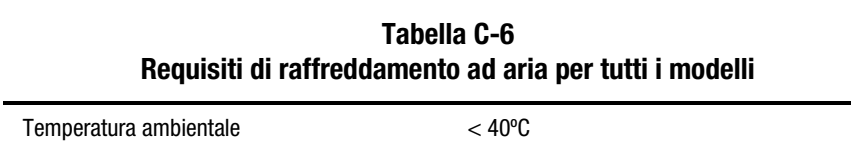

## **Indice**

### <span id="page-66-0"></span>**A**

Advanced SCSI Programming Interface (ASPI) [4-4](#page-30-1) driver [4-4](#page-30-1) affidabilità [6-1](#page-42-1) aggiornamento del firmware mediante nastro [7-8](#page-53-0) mediante Options ROMPaq [7-9](#page-54-0) algoritmo di compressione dei dati [1-2](#page-12-0) alimentazione cavo [2-5](#page-18-0) requisiti [C-3](#page-65-1) altitudine [C-2](#page-64-1) ARCserve di Compaq [4-4](#page-30-1) assistenza altre fonti [x](#page-9-1) numeri di telefono dell'assistenza autorizzata [x](#page-9-1) partner ufficiali Compaq, numeri telefonici [xi](#page-10-1) sito Web di Compaq [xi](#page-10-1) assistenza tecnica [x](#page-9-1) avvertenze collegamento con interfaccia di rete [ix](#page-8-1) peso elevato [ix](#page-8-1) presa RJ-45 [ix](#page-8-1)

scossa elettrica [viii](#page-7-1) sorgenti multiple di alimentazione [ix](#page-8-1) stabilità del rack [x](#page-9-1) superfici surriscaldate [ix](#page-8-1)

### **B**

Banyan VINES [4-1](#page-27-2) driver per controller SCSI [4-8](#page-34-1) driver per hardware [4-8](#page-34-1) driver per software [4-8](#page-34-1) blocchi non validi [6-3](#page-44-0) blocco ponticelli SCSI [2-2](#page-15-0)

### **C**

Canadian Notice [A-4](#page-59-0) caricamento di un nastro [5-4](#page-38-1) cavo alimentazione [2-5,](#page-18-0) [2-7](#page-20-0) segnale SCSI [2-5,](#page-18-0) [2-7,](#page-20-0) [3-4](#page-25-1) cavo di segnale SCSI [2-5,](#page-18-0) [2-7,](#page-20-0) [3-4](#page-25-1) cleaning tape drive [6-1](#page-42-1) collegamento di un'unità nastro esterna [3-1](#page-22-1) più unità esterne [3-5](#page-26-1) collegamento daisy chain *Vedere* collegamento di più unità

Compaq diagnostica utilizzo dell'opzione unità nastro [7-5](#page-50-1) sito Web [xi](#page-10-2) Tru64 UNIX [4-1](#page-27-1) driver per controller SCSI [4-4](#page-30-0) driver per hardware [4-4](#page-30-0) driver per software [4-4](#page-30-0) Utility di configurazione del sistema [7-1](#page-46-2) compressione dati interruttore attivazione [1-3](#page-13-1) compressione dei dati abilitazione e disabilitazione [1-2](#page-12-1) configurazione del sistema foglio di lavoro [7-1](#page-46-2) utility [7-4](#page-49-1) configurazione dell'ID SCSI per SCO OpenServer [4-6](#page-32-0) conflitti di risorse [7-1](#page-46-2) conservazione di un nastro [5-6](#page-40-0) convenzioni tipografiche vii correzione di problemi non continui [7-5](#page-50-1)

### **D**

DDR *Vedere* Dynamic Device Recognition Dichiarazione di conformità [A-3](#page-58-1) dimensioni [C-1](#page-63-1) documento *Importanti informazioni sulla sicurezza* [ix](#page-8-2) driver [4-1](#page-27-1) driver per controller Banyan VINES [4-8](#page-34-0) Compaq Tru64 UNIX [4-4](#page-30-0) Novell [4-3](#page-29-0) OpenVMS [4-5](#page-31-0) SCO OpenServer [4-5](#page-31-0) SCO UnixWare [4-6](#page-32-0) SunSoft Solaris [4-7](#page-33-0) Windows NT [4-2](#page-28-0)

driver software Banyan VINES [4-8](#page-34-0) installazione [4-1](#page-27-1) Novell [4-3](#page-29-0) SCO OpenServer [4-5](#page-31-0) SCO UnixWare [4-6](#page-32-0) SunSoft Solaris [4-7](#page-33-0) Windows NT [4-2](#page-28-0) Dynamic Device Recognition [4-4,](#page-30-0) [4-5](#page-31-0)

### **E**

**EFS** per SCO OpenServer [4-5](#page-31-0) per SCO UnixWare [4-7](#page-33-0) elenco di controllo rapido problemi hardware [7-4](#page-49-1) problemi software [7-4](#page-49-1) eliminazione dei conflitti di risorse [7-1](#page-46-2) emissione sonora [C-1](#page-63-1) energia elettrostatica danni, prevenzione [B-1](#page-61-1) scariche [B-1](#page-61-1) errori causati da una pulizia insufficiente [6-2](#page-43-1) errori del supporto di memorizzazione [6-2](#page-43-1) errori di formato [6-3](#page-44-1) errori di lettura [6-2](#page-43-1) errori di scrittura [6-2](#page-43-1) espulsione forzata del nastro [5-4](#page-38-0) Extended Feature Supplement *Vedere* EFS Extended Feature Supplement Compaq *Vedere* EFS

### **F**

FCC norme di conformità, dispositivi di classe B [A-3](#page-58-1)

firmware aggiornamento tramite nastro [7-8](#page-53-0) aggiornamento tramite options ROMPaq [7-9](#page-54-0) aggiornamento utilizzando TSMC [7-6](#page-51-0) funzionamento dell'unità AIT [5-1](#page-35-1)

## **G**

gestione di un nastro [5-6](#page-40-1)

### **H**

http://www.compaq.com e http //www.compaq.it [xi](#page-10-1)

### **I**

icona simboli posti sul pannello anteriore [5-2](#page-36-1) icona di cacciavite [viii](#page-7-1) icona di punto esclamativo [viii](#page-7-1) icona di scossa elettrica [viii](#page-7-1) icone sull'apparecchiatura [viii](#page-7-1) ID SCSI riservato [2-3](#page-16-0) blocco ponticelli, illustrazione [2-3](#page-16-0) impostazione unità esterna [3-3](#page-24-1) unità interna [2-3](#page-16-0) impostazione dei ponticelli su un'unità interna, illustrazione [2-3,](#page-16-0) [2-4](#page-17-0) sull'unità interna, illustrazione [2-4](#page-17-0) impostazione dei ponticelli di un'unità nastro esterna, illustrazione [3-3](#page-24-1)

impostazione predefinita per unità interna [2-3](#page-16-0) predefinito unità esterna [3-3](#page-24-1) importanza della pulizia di routine [6-2](#page-43-0) impurità [6-2](#page-43-0) informazioni sulla sicurezza [ix](#page-8-1) installazione driver software [4-1](#page-27-2) unità interna [2-1](#page-14-1) unità nastro esterna [3-1](#page-22-1) interruttore di protezione da scrittura, illustrazione [5-5](#page-39-1) interruttori DIP illustrazione [1-2](#page-12-0) impostazioni predefinite [1-3](#page-13-0) posizioni [1-2](#page-12-0) intraNetWare *Vedere* Novell

### **M**

marchi sull'apparecchiatura [viii](#page-7-1) marchio CE [A-5](#page-60-0) Memory in Cassette (MIC) illustrazione [5-5](#page-39-1) metodi di collegamento a massa [B-2](#page-62-1) MIC *Vedere* Memory in Cassette (MIC) MIC (Memory in Cassette) funzione [5-5](#page-39-1) Microsoft Windows NT [4-1](#page-27-2) driver per controller SCSI [4-2](#page-28-1) driver per hardware [4-2](#page-28-1) driver per software [4-2](#page-28-1) informazioni sul driver sofware [4-2](#page-28-1) modifiche dichiarazione di conformità FCC [A-4](#page-59-0)

### **N**

nastro dimensioni [1-2](#page-12-1) espulsione forzata [5-4,](#page-38-0) [6-4](#page-45-1) formato DDS non supportato [1-2](#page-12-1) formato EXABYTE non supportato [1-2](#page-12-1) gestione e conservazione [5-6](#page-40-0) procedure di pulizia [6-4](#page-45-1) protezione da scrittura [5-5](#page-39-0) specifiche [1-2](#page-12-1) NetWare *Vedere* Novell norme della Comunità europea [A-5](#page-60-1) Norme FCC [A-2](#page-57-1) dispositivi di classe A [A-2](#page-57-1) Novell driver per controller SCSI [4-3](#page-29-0) driver per hardware [4-3](#page-29-0) driver per software [4-3](#page-29-0) NetWare [4-1,](#page-27-1) [4-3](#page-29-0) numeri telefonici [xi](#page-10-2)

### **O**

OpenVMS [4-1,](#page-27-1) [4-5](#page-31-0) driver per hardware [4-5](#page-31-0) driver per software [4-5](#page-31-0) driverper controller SCSI [4-5](#page-31-0)

#### **P**

pannello anteriore icone [5-2](#page-36-0) LED [5-2](#page-36-0) LED, illustrazione [5-2](#page-36-0) simboli delle icone, illustrazione [5-2](#page-36-0) Partner Ufficiale Compaq [xi](#page-10-2) peso [C-1](#page-63-1) più unità collegamento [3-5](#page-26-0) collegamento, illustrazione [3-5](#page-26-0)

problemi *Vedere* troubleshooting protezione da scrittura funzionamento dell'interruttore [5-5](#page-39-0) nastro [5-5](#page-39-0) pulizia ciclo [6-2](#page-43-1) LED [6-2](#page-43-1) programmazione [6-2](#page-43-1) pulizia di routine [6-2](#page-43-1) pulsante di espulsione [5-2](#page-36-0)

### **R**

requisiti controller [1-1](#page-11-2) software [2-2,](#page-15-1) [3-2](#page-23-0) strumenti [2-2,](#page-15-1) [3-2](#page-23-0) requisiti degli strumenti unità esterna [3-2](#page-23-0) unità interna [2-2](#page-15-1) requisiti del controller [1-1](#page-11-2) requisiti di raffreddamento ad aria [C-3](#page-65-0) requisiti software unità esterna [3-2](#page-23-0) unità interna [2-2](#page-15-1) ripristino di emergenza [1-3,](#page-13-1) [5-7](#page-41-0) risoluzione dei problemi [7-1](#page-46-2) computer Intel [7-1](#page-46-2) dopo l'installazione [7-3](#page-48-1)

### **S**

scaricamento del nastro [5-4](#page-38-0) SCO OpenServer [4-1,](#page-27-1) [4-5](#page-31-0) driver per controller SCSI [4-5](#page-31-0) driver per hardware [4-5](#page-31-0) driver per software [4-5](#page-31-0) informazioni sui driver [4-5](#page-31-0) SCO UnixWare [4-1,](#page-27-1) [4-6](#page-32-0) driver per controller SCSI [4-6](#page-32-0) driver per hardware [4-6](#page-32-0) driver per software [4-6](#page-32-0)

Seagate BackupExec [4-4](#page-30-1) simboli sull'apparecchiatura [viii](#page-7-1) simboli utilizzati nel testo [viii](#page-7-1) simbolo di pericolo [viii](#page-7-1) simbolo di presa RJ-45 [ix](#page-8-1) simbolo di scossa elettrica [viii](#page-7-1) specifiche [C-1](#page-63-2) SunSoft Solaris [4-1,](#page-27-2) [4-7](#page-33-1) driver per controller [4-7](#page-33-1) driver per hardware [4-7](#page-33-1) driver per software [4-7](#page-33-1) System ROMPaq [7-9](#page-54-0)

### **T**

tape sizes [6-3](#page-44-0) Tape Storage Management Console [7-6](#page-51-0) terminazione [3-4,](#page-25-1) [3-5](#page-26-1)

### **U**

unità esterna collegamento dell'unità [3-4](#page-25-1) collegamento dell'unità, illustrazione [3-4](#page-25-1) ID SCSI ID predefinito [3-3](#page-24-1) impostazione degli ID SCSI [3-3](#page-24-1) requisiti software [3-2](#page-23-1) strumenti [3-2](#page-23-1) specifiche [C-1](#page-63-2) unità interna impostazione dell'ID SCSI [2-3](#page-16-0) unità interna collegamento dei cavi di alimentazione, illustrazione [2-6,](#page-19-0) [2-7](#page-20-0)

ID SCSI predefinito [2-3](#page-16-0) impostazione dell'ID SCSI [2-3,](#page-16-0) [2-4](#page-17-0) impostazione dell'ID SCSI, illustrazione [2-3,](#page-16-0) [2-4](#page-17-0) installazione con le guide [2-5](#page-18-0) installazione senza guide di unità, illustrazione [2-6](#page-19-0) installazione senza le guide [2-6](#page-19-0) preparazione del computer [2-4](#page-17-0) requisiti software [2-2](#page-15-0) strumenti [2-2](#page-15-0) riassemblaggio del computer [2-8](#page-21-0) specifiche [C-1](#page-63-2) unità nastro esterna impostazione degli ID SCSI, illustrazione [3-3](#page-24-1) vista posteriore, illustrazione [3-2](#page-23-1) Utility Diagnostics Compaq [7-5](#page-50-0) unità nastro [7-5](#page-50-0)

### **V**

vista della parte posteriore dell'unità nastro, illustrazione [2-2](#page-15-0) vista posteriore di un'unità interna [2-2](#page-15-0) vista posteriore di un'unità nastro esterna [3-2](#page-23-1)

### **W**

Windows 2000 *Vedere* Microsoft Windows 2000 Windows NT *See* Microsoft Windows NT